**ΑΝΩΤΑΤΟ ΤΕΧΝΟΛΟΓΙΚΟ ΕΚΠΑΙ∆ΕΥΤΙΚΟ Ι∆ΡΥΜΑ ΚΡΗΤΗΣ ΠΑΡΑΡΤΗΜΑ ΡΕΘΥΜΝΟΥ ΤΜΗΜΑ ΜΟΥΣΙΚΗΣ ΤΕΧΝΟΛΟΓΙΑΣ & ΑΚΟΥΣΤΙΚΗΣ** 

# **Πτυχιακή Εργασία**

# **Audile: ∆ικτυακή πύλη για την ανταλλαγή ηχητικών δειγµάτων µέσω εξειδικευµένης βάσης δεδοµένων**

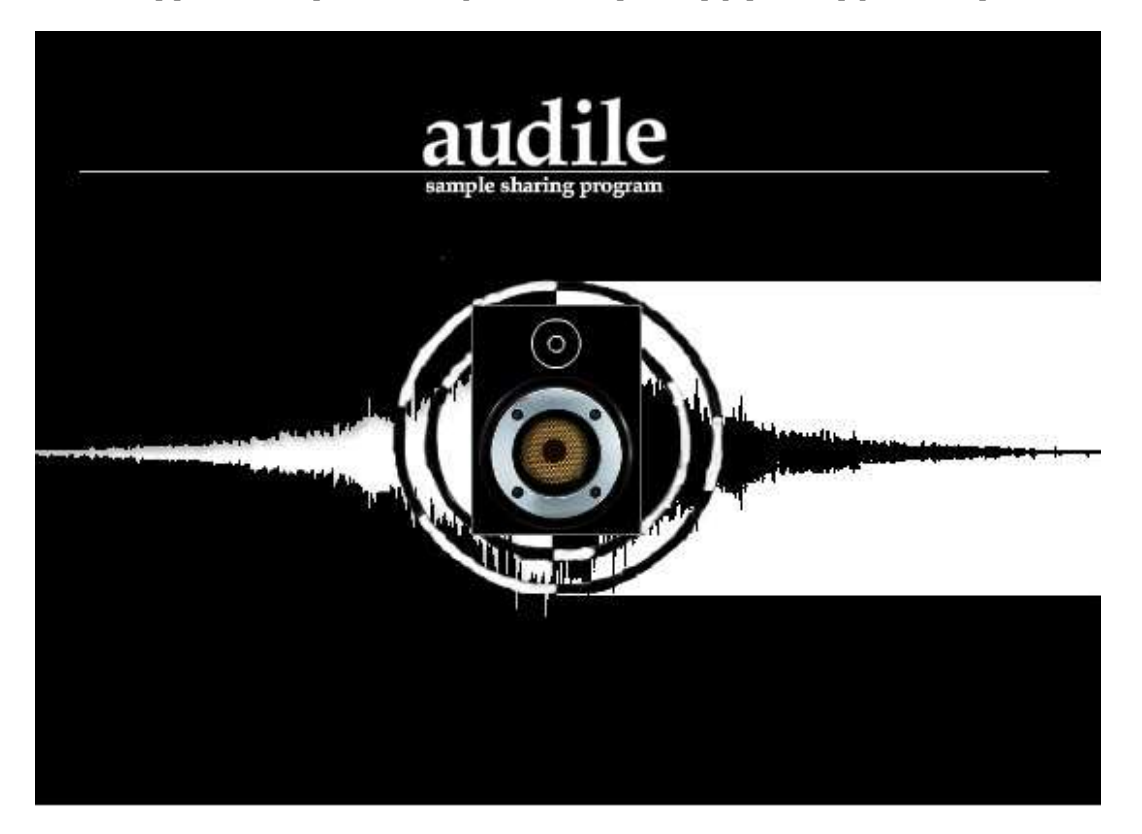

**Σπουδαστής: Γιώργος Λαµπρόπουλος (A.M 126) Επιβλέπουσα: Χρυσούλα Αλεξανδράκη** 

**Ρέθυµνο 2007** 

# Πίνακας Περιεχομένων

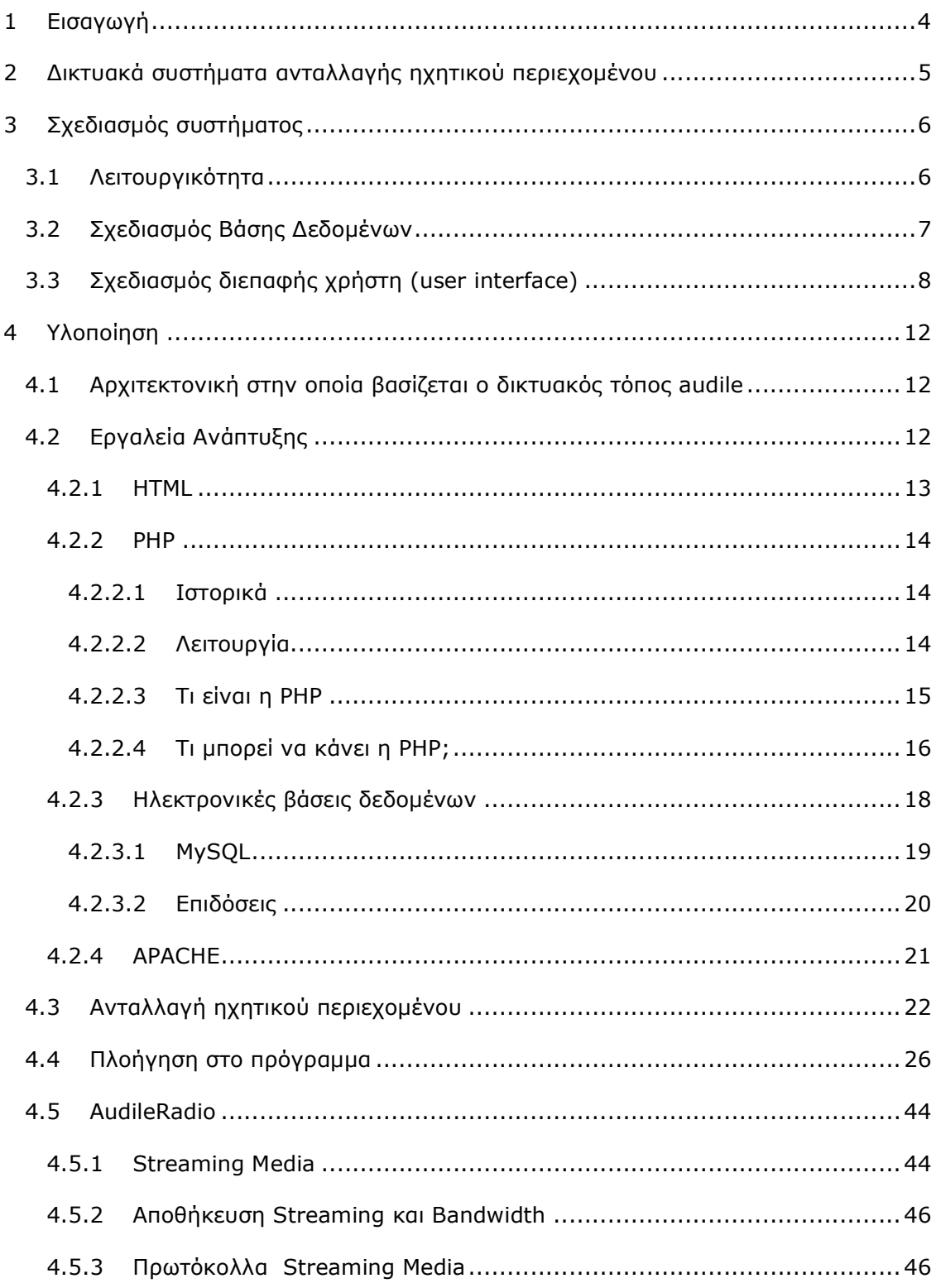

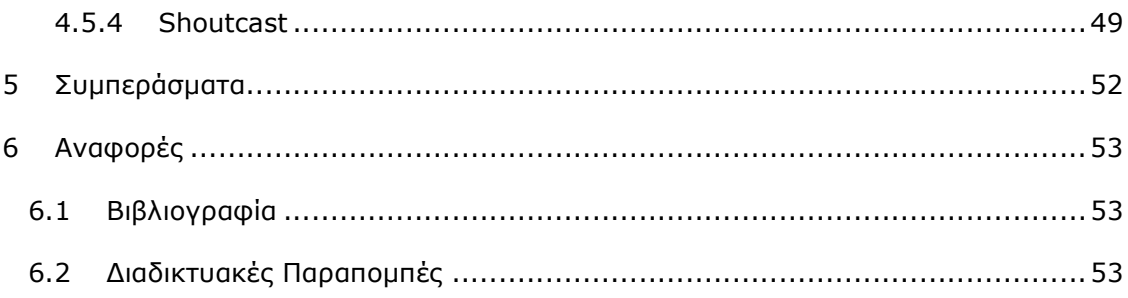

# **1 Εισαγωγή**

Σκοπός της παρούσας εργασίας είναι η ανάπτυξη µίας δικτυακής πύλης (portal) η οποία επιτρέπει την πρόσβαση σε ηχητικό υλικό και την ανταλλαγή αρχείων ήχου. Απώτερος στόχος είναι η διάθεση της εφαρµογής αυτής στους σπουδαστές του Τµήµατος Μουσικής Τεχνολογίας και Ακουστικής, ώστε να χρησιµεύσει ως εργαλείο για την αποθήκευση και την προβολή του ηχητικού υλικού που παράγουν στα πλαίσια των σπουδών και των ενδιαφερόντων τους. Η υλοποίηση της εφαρµογής είναι βασισμένη στη χρήση σύγχρονων τεχνολογιών Διαδικτύου, και είναι έτοιµη για να διατεθεί στους σπουδαστές, µαζί µε τη νέα ιστοσελίδα του Τµήµατος.

Η δικτυακή πύλη που έχει αναπτυχθεί στα πλαίσια αυτής της πτυχιακής εργασίας ονοµάζεται Audile. Ο αγγλικός αυτός όρος σηµαίνει ακουστικός, ο έχον ακουστική φαντασία. Πιο συγκεκριµένα, η δικτυακή πύλη Audile, διαθέτει µια βάση δεδοµένων η οποία δίνει εξατοµικευµένη πρόσβαση σε αρχεία ήχου που είναι ταξινοµηµένα ανά χρήστη. Τα αρχεία αυτά µπορούν να είναι είτε δείγµατα ήχου (samples) είτε ολοκληρωµένες µίξεις και ηχογραφήσεις των χρηστών του συστήµατος. Επιπλέον πέρα από τη βάση δεδοµένων το Audile παρέχει και ένα δικτυακό ραδιόφωνο εύκολα προσβάσιµο από όλους, όπου θα µπορούν να µεταδίδονται συνεντεύξεις, νέα καθώς και κανονικές ζωντανές εκποµπές.

Σκοπός του Αudile είναι αυτό ουσιαστικά που µας δηλώνει µε το όνοµά του. Να µας επηρεάσει και να µας βοηθήσει να αποκτήσουµε µια ακουστική φαντασία που θα µας είναι χρήσιµη και για τα χρόνια που θα βρισκόµαστε µέσα στo τµήµα, στις διάφορες µίξεις µας, αλλά και για τα χρόνια που θα έχουµε πλέον φύγει από το τµήµα όπου θα ξέρουµε πως µόνο και µόνο σαν απόφοιτοι θα έχουµε πρόσβαση σε µια τράπεζα ήχων. Πέρα από την ιδιότητά του σαν sample sharing πρόγραµµα το ραδιόφωνο του audile έχει σαν βασικό σκοπό να ενισχύσει την µαθητική κοινότητα του τµήµατος µουσικής τεχνολογίας και ακουστικής και µέσω της εκτεταµένης χρήσης του να βοηθήσει στην ανάδειξη κάποιων φοιτητών που ενδιαφέρονται για την µουσική σύνθεση και παραγωγή. Επιπλέον µπορεί να δώσει κύρος και ισχύ στο τµήµα προκειµένου να ακουστούν πιθανά προβλήµατα και ελλείψεις καθώς επίσης να βοηθήσει πολιτιστικά την πόλη του Ρεθύµνου, µε ένα πρωτοποριακό ραδιόφωνο κάτι που στην ουσία δεν υπάρχει. Τελικός σκοπός του Audile είναι η επιπλέον ανάδειξη της ιστοσελίδας του τµήµατος µουσικής τεχνολογίας και ακουστικής, όπου θα υπάρχει σχετικό link, η οποία ανακατασκευάζεται µε σκοπό την αύξηση της λειτουργικότητας καθώς και της επισκεψιµότητάς της.

Το παρόν κείµενο έχει δοµηθεί ως εξής: Στο δεύτερο κεφάλαιο, που έχει τον τίτλο «∆ικτυακά συστήµατα ανταλλαγής ηχητικού περιεχοµένου» παρουσιάζονται άλλα, ήδη υπάρχοντα συστήµατα ανταλλαγής ηχητικού περιεχοµένου, τα οποία διατίθενται στο ∆ιαδίκτυο. Τα κεφάλαια που ακολουθούν περιγράφουν τα στάδια που ακολουθήθηκαν κατά την ανάπτυξη του Audile, σχεδιασµός υλοποίηση και αξιολόγηση, ενώ τέλος παρατίθενται κάποια συµπεράσµατα σχετικά µε την χρηστικότητα και την προσβασιµότητα της δικτυακής αυτής πύλης.

# **2 ∆ικτυακά συστήµατα ανταλλαγής ηχητικού περιεχοµένου**

Στο κεφάλαιο αυτό αναφέρονται ενδεικτικά κάποιες δικτυακές πύλες ανταλλαγής ηχητικού περιεχοµένου, οι οποίες διατίθενται στο ∆ιαδίκτυο.

Μια τέτοια πύλη είναι το Freesound [3] που επιτρέπει την πρόσβαση σε µια πληθώρα, µουσικών και µη, ηχητικών δειγµάτων. Κατασκευάστρια εταιρία είναι η Creative Commons η οποία έχει και τα δικαιώµατα του συγκεκριµένου project (Creative Commons Sampling Plus License). Ο αριθµός των ηχητικών δειγµάτων που διατίθενται µέσω της ιστοσελίδας του freesound αυτή την περίοδο είναι περί τα 20000 δείγµατα. Αντιλαµβανόµαστε λοιπόν πώς ο προγραµµατισµός ιστοσελίδων µε σκοπό την ανταλλαγή δειγµάτων είναι πολύ πρόσφατος µιας και τα 20000 δείγµατα δεν είναι κάποιος πολύ µεγάλος αριθµός και το freesound είναι το πιο διαδεδοµένο site που κάνει αυτή την δουλειά. Η αλήθεια είναι πως ο αριθµός αυτών των προγραµµάτων είναι περιορισµένος στο internet.

Άλλο ένα sample sharing site είναι το findsounds.com [4]. Σε αυτό τα πράγµατα είναι πιο άπλα αφού στην πρώτη σελίδα του site υπάρχει µία λειτουργία αναζήτησης (search) και από αυτό ο χρήστης µπορεί να βρει τους ήχους που αναζητά. Επίσης του δίνεται η δυνατότητα να ορίσει κάποια χαρακτηριστικά του ήχου όπως το format, τον αριθµό των καναλιών, το ελάχιστο επιθυµητό bit resolution και sample rate καθώς και το µέγιστο όγκο του αρχείου.

Το findsounds.com αν και λιγότερο διαδεδοµένο είναι µάλλον πιο εύχρηστο και λειτουργικό από το freesound.com το οποίο από την άλλη δίνει την εντύπωση στον χρήστη ότι ανήκει σε κάποια οµάδα ανθρώπων µε κοινά ενδιαφέροντα καθώς παρέχει πληροφορίες όπως ο χρήστης της εβδοµάδας ή το ποιος είναι ο πιο δραστήριος χρήστης µε τα πιο πολλά αρχεία.

Βέβαια σύντοµα θα υπάρχουν πολλά τέτοιου είδους προγράµµατα µιας και η ανταλλαγή δειγµάτων ήχου σύντοµα θα αποδειχθεί πολλή χρήσιµη καθώς και πιθανότατα επικερδής. Ήδη πολλοί προγραµµατιστές κατευθύνονται σε αυτόν τον τοµέα και γενικότερα σε ότι αφορά το audio και video streaming.

# **3 Σχεδιασµός συστήµατος**

# **3.1 Λειτουργικότητα**

# • **Προσωπικός λογαριασµός εισόδου για κάθε χρήστη**

Για να κάνει κανείς login στο Audile πρέπει τα αρχικά του αλλά και ο αριθµός µητρώου του να ταιριάζουν µε αυτά που δίνονται στην φόρµα της πρώτης σελίδας που εµφανίζεται. Τα δεδοµένα αναγνώρισης του χρήστη υπάρχουν αποθηκευµένα στην βάση δεδοµένων και εάν ταυτίζονται µε αυτά που δίνει ο χρήστης τότε του επιτρέπεται και η είσοδος στο Audile. Με αυτό τον τρόπο επιτυγχάνεται η χρήση του Audile να είναι αποκλειστικά και µόνο για τους σπουδαστές του τµήµατος ως προς τις λειτουργίες ανταλλαγής δειγµάτων κάτι που διευκολύνει τον εξυπηρετητή του Audile. Επίσης µε αυτόν τον τρόπο µειώνεται και ο αποθηκευτικός χώρος που απαιτείται στον εξυπηρετητή.

# • **Λειτουργίες Download και Upload για συγκεκριµένα audio formats**

Τα δείγµατα που επιτρέπει το Audile να φορτωθούν στην βάση δεδοµένων του είναι δείγµατα συγκεκριµένων format. Το format αυτό µπορεί να είναι wav, aiff, mp3 και ogg. Τα παραπάνω format αν εξαιρέσουµε το wma είναι τα πιο ευρέως διαδεδοµένα format που χρησιµοποιούνται για την κωδικοποίηση του ήχου.

# • **Καταγραφή χαρακτηριστικών των δειγµάτων στη βάση δεδοµένων**

Όλα τα χαρακτηριστικά ενός δείγµατος καταγράφονται στη βάση δεδοµένων στον πίνακα files. Τα χαρακτηριστικά αυτά είναι το όνοµα, το µέγεθος, τα bits, η ηµεροµηνία, η διεύθυνση του στον εξυπηρετητή, ο αριθµός καναλιών, το format, η δειγµατοληψία, το µήκος του και ο τύπος συµπίεσης. Έτσι µπορεί ο χρήστης να συγκρίνει τα αρχεία και να αποφασίσει πιο προτιµάει ή πιο του κάνει για την δουλειά που το θέλει. Υπεύθυνο για αυτήν την λειτουργία είναι το AudioClass.php αρχείο, το οποίο έχει προγραµµατιστεί ώστε να µπορεί να αποκωδικοποιεί αυτά τα χαρακτηριστικά από τα συγκεκριµένα format ηχητικών δειγµάτων.

#### • **Αυτόµατη απεικόνιση κυµατοµορφής**

Όταν ο χρήστης επιλέξει να δει τις πληροφορίες ενός δείγµατος τότε το AudioClass αρχείο σπεύδει να κοιτάξει τον τύπο του αρχείου. Στην περίπτωση που είναι wav ή aiff, το Audile είναι σε θέση να απεικονίσει την κυµατοµορφή του αρχείου.

#### • **Καταγραφή µεταδεδοµένων που αφορούν το ηχητικό δείγµα**

Ένας τύπος µετα-δεδοµένων είναι και τα σχόλια που µας επιτρέπει το Audile να φορτώσει ο χρήστης καθώς ανεβάζει ένα δείγµα στην βάση του προγράµµατος. Αυτά τα σχόλια µπορούν να βοηθήσουν πολύ στην αναζήτηση ενός δείγµατος καθώς το πρόγραµµα ψάχνει και τα σχόλια για πιθανές λέξεις κλειδιά καθώς και τα ονόµατα των αρχείων.

# • **Ιnternet radio**

Τέλος το Audile παρέχει σε όλους τους χρήστες ανεξαιρέτως του προσωπικού τους λογαριασµού, να ακούσουν ζωντανά το ραδιόφωνο που φιλοξενεί. Το ραδιόφωνο εκπέµπει µέσω του Shoutcast που είναι ένας εξυπηρετητής αποκλειστικά για αυτήν την χρήση.

# **3.2 Σχεδιασµός Βάσης ∆εδοµένων**

Παρακάτω παρατηρούµε πως έχει δοµηθεί η βάση δεδοµένων του Audile.

Η βάση περιέχει 3 πίνακες όπως φαίνεται και στον πίνακα 3.1. Οι πίνακες αυτοί ονοµαστικά είναι: school\_users, directories, files.

| school users                                   | directories                            | <b>files</b>           |  |  |  |  |  |
|------------------------------------------------|----------------------------------------|------------------------|--|--|--|--|--|
| (1)<br>primary<br>luser id                     | $\left( 1\right)$<br>primary<br>dir id | (1) primary<br>file id |  |  |  |  |  |
| $\left( 1\right)$<br>primary<br><u>user am</u> | secondary<br>CO.<br>luser_id           | <b>Itilename</b>       |  |  |  |  |  |
| lemail                                         | dir_name                               | filesize               |  |  |  |  |  |
| initials                                       | ldir type                              | <b>Ibitrate</b>        |  |  |  |  |  |
| name                                           |                                        | Idate                  |  |  |  |  |  |
| surname                                        |                                        | lurl                   |  |  |  |  |  |
| no logins.                                     |                                        | <b>Iresolution</b>     |  |  |  |  |  |
| session id                                     |                                        | ino channels           |  |  |  |  |  |
|                                                |                                        | format                 |  |  |  |  |  |
|                                                |                                        | sampling_rate          |  |  |  |  |  |
|                                                |                                        | dir id oo secondary    |  |  |  |  |  |
|                                                |                                        | llength                |  |  |  |  |  |
|                                                |                                        | lcomments              |  |  |  |  |  |

**Πίνακας 3.1: Database Schema** 

compression

type

Οι σειρές και οι στήλες αυτών όπως καταχωρούνται στην βάση δεδοµένων παρουσιάζονται στους πίνακες από 3.2 µέχρι 3.4 και είναι οι εξής:

| Field     | <b>Type</b>             | <b>Attributes Null Default</b> |     |        | Extra          | Action |   |                         |                |   |                |
|-----------|-------------------------|--------------------------------|-----|--------|----------------|--------|---|-------------------------|----------------|---|----------------|
| user id   | int(11)                 |                                | No. |        | auto increment | Z      | 童 | $\mathbf{H}$            | E              | 圓 | $\mathbb T$    |
| user am   | varchar(10)             |                                | No. |        |                | Z      | ₩ | Ŧ                       | n              | Ξ | $\mathbf{L}$   |
| email     | varchar(25)             |                                | No  |        |                | Z      | 童 | n                       | $\Box$         | 圓 | T              |
| initials  | varchar(5)              |                                | No  |        |                | Z      | 童 | $\mathbf{H}$            | $\blacksquare$ | Е | $\mathbf{T}$   |
| name      | varchar(25)             |                                | No  |        |                | Ø      | 亩 | $\overline{\mathbf{R}}$ | 圓              | Ξ | $\blacksquare$ |
| surname   | varchar(100)            |                                | No  |        |                | Z      | ŵ | $\mathbf{r}$            | H              | Ξ | T              |
| no logins | int(100)                |                                | No  | $\cup$ |                | Z      | ŵ | $\mathbf{R}$            | E              | Ξ | H              |
|           | session_id_varchar(255) |                                | No  |        |                | Z      | 亩 | R                       | П              | Е | $\mathbf{L}$   |

**Πίνακας 3.2: school\_users** 

| Field   | <b>Type</b>          | <b>Attributes Null Default</b> |     | Extra  | <b>Action</b>  |              |                    |              |              |                |                |
|---------|----------------------|--------------------------------|-----|--------|----------------|--------------|--------------------|--------------|--------------|----------------|----------------|
| dir id  | int(5)               |                                | No. |        | auto increment | $\mathbb{Z}$ | $\hat{\mathbf{u}}$ | $\mathbf{E}$ | $\mathbf{H}$ | $\blacksquare$ | T              |
| user id | int(5)               |                                | No. | $\Box$ |                |              | 會                  | $\mathbf{H}$ | $\mathbf{H}$ | $\blacksquare$ |                |
|         | dir_name_varchar(30) |                                | No. |        |                | И            | Ħ.                 | $\mathbf{H}$ | $\mathbf{H}$ | 目              | $\blacksquare$ |
|         | dir type varchar(50) |                                | No. |        |                |              | m                  | Ħ            | n            | Ы              | T              |

**Πίνακας 3.3: directories** 

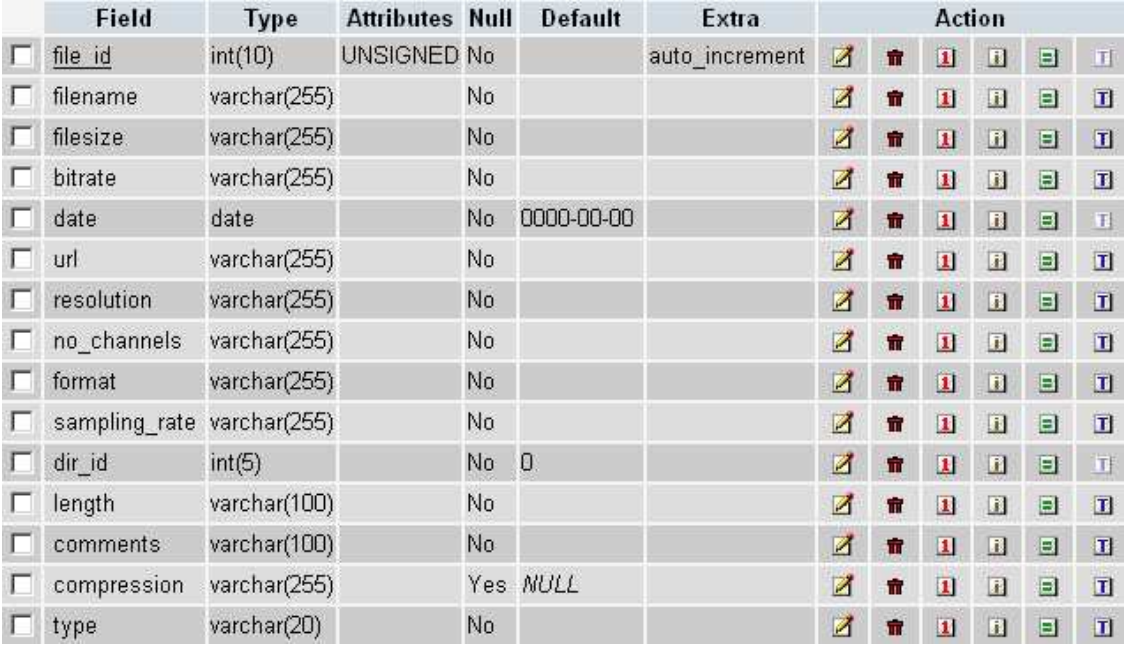

#### **Πίνακας 3.4: files**

Ο πίνακας school\_users έχει ως πρωτεύοντα ορίσµατα τα πεδία user\_am και user\_id. Όταν αυτά είναι σωστά σε σχέση µε τα στοιχεία που δίνει ο χρήστης στο login τότε ο χρήστης µπορεί να έχει πρόσβαση στον πίνακα directories µε πρωτεύων όρισµα το πεδίο dir\_id. Με βάση το dir\_id στην συνέχεια ο χρήστης µπορεί να αναζητήσει είτε να ανεβάσει αρχεία στον πίνακα files µε πρωτεύων όρισµα το file\_id. ∆ηλαδή όλα είναι συσχετισµένα κάτω από ένα user\_id και user\_am σε όλα τα tables.

Με αυτόν τον τρόπο αυτό που καταφέρνουµε είναι να έχουµε µια ευανάγνωστη, εύχρηστη και λειτουργική βάση δεδοµένων όπου η οποιαδήποτε αναζήτηση µας είναι εύκολο να πραγµατοποιηθεί και να µας δώσει τα σωστά αποτελέσµατα.

# **3.3 Σχεδιασµός διεπαφής χρήστη (user interface)**

Μετά από το εισαγωγικό animation του Audile ο χρήστης βλέπει την κυρίως σελίδα. Εκεί του ζητούνται τα στοιχεία του που είναι ο αριθµός µητρώου και τα αρχικά του. Ακόµα δίνονται και κάποιες οδηγίες χρήσεις µαζί µε το εισαγωγικό σηµείωµα. Άµα είναι η πρώτη φορά που εισέρχεται στον δικτυακό τόπο του Audile τότε πριν περάσει στην ανταλλαγή δειγµάτων το πρόγραµµα του ζητάει το email του χρήστη προκειµένου να στείλει ένα mail µε χρήσιµες πληροφορίες σε σχέση µε την κατασκευή αλλά και την πλοήγηση στην πύλη.

Στην συνέχεια αφού δοθεί και το email από τον χρήστη, ο χρήστης πλοηγείται στην σελίδα ανταλλαγής δειγµάτων. Εκεί του δίνονται δύο επιλογές είτε να φορτώσει ένα δείγµα στην βάση δεδοµένων είτε να αναζητήσει ηχητικά δείγµατα (εικ. 3.5).

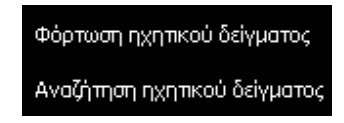

**Εικόνα 3.5: Επιλογή λειτουργίας** 

Αν επιλέξει «Φόρτωση ηχητικών δειγµάτων» τότε θα προκύψει µια φόρµα όπου ο χρήστης πρέπει να επιλέξει εάν θα φορτώσει το δείγµα στον default φάκελο που φτιάχνει το πρόγραµµα για αυτόν ή αν θα φτιάξει καινούργιο φάκελο µε δική του ονοµασία. Αφού κάνει αυτό τότε αναζητά το δείγµα προς φόρτωση και αφήνει και σχόλια σε σχέση µε αυτό (εικ. 3.6).

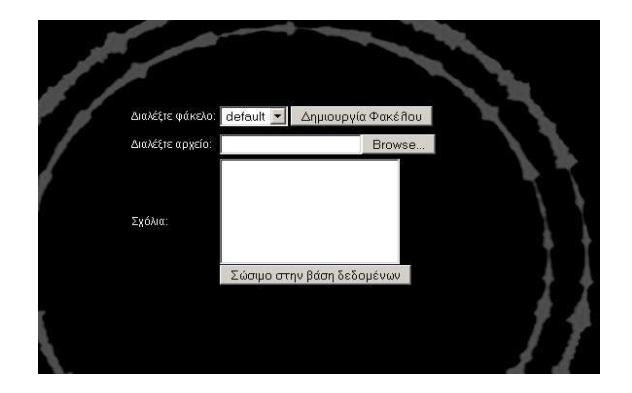

**Εικόνα 3.6 : Φόρτωση δείγµατος** 

Αφού φορτωθεί το δείγµα ο χρήστης µπορεί να φορτώσει και άλλο πατώντας στον αντίστοιχο σύνδεσµο. Αν επιλέξει «Αναζήτηση ηχητικού δείγµατος» τότε θα εµφανιστεί µια λίστα µε όλους τους φακέλους των σπουδαστών που έχουν ηχητικά δείγµατα. Πατώντας στην επισκόπηση δειγµάτων θα εµφανιστούν όλοι οι φάκελοι µε τα ηχητικά δείγµατα του συγκεκριµένου φοιτητή και όταν ξαναπατήσει ο χρήστης επισκόπηση δειγµάτων τότε θα του εµφανιστούν όλα τα δείγµατα από το συγκεκριµένο φάκελο. Στην συνέχεια πατώντας πάνω στον σύνδεσµο µε την κυµατοµορφή ο χρήστης µπορεί να δει αναλυτικές πληροφορίες σε σχέση µε το δείγµα αλλά και την κυµατοµορφή που προκύπτει από την ανάλυση αυτού του δείγµατος (εικ. 3.7). Για να ακούσει ο χρήστης ένα δείγµα πρέπει να πατήσει πάνω στον σύνδεσµο µε το αντίστοιχο εικονίδιο της αναπαραγωγής ενώ για να το κατεβάσει πρέπει να πατήσει δεξί click και στην συνέχεια την επιλογή της αποθήκευσης ανάλογα µε τον φυλλοµετρητή που χρησιµοποιεί.

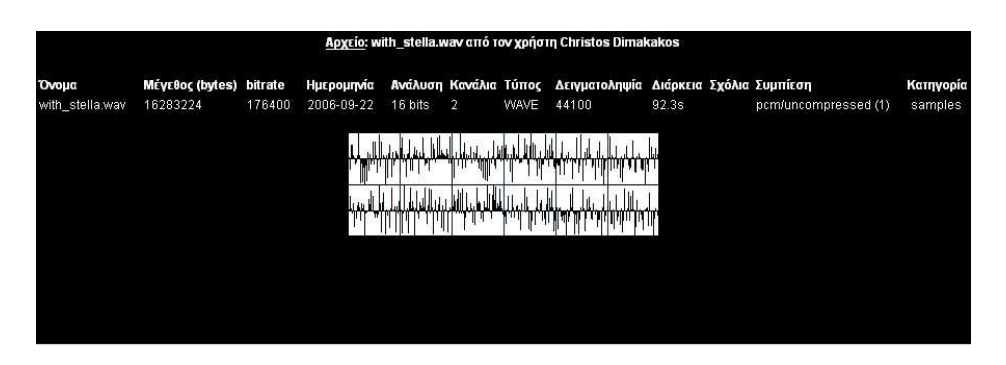

**Εικόνα 1.7 : Πληροφορίες** 

Για να φορτώσει µια µίξη ο χρήστης ακολουθεί ακριβώς την ίδια διαδικασία αλλά πατώντας αρχικά στον σύνδεσµο «Ανταλλαγή µίξης».

Όταν ο χρήστης θέλει να αναζητήσει ένα δείγµα χωρίς να ξέρει σε ποιον σπουδαστή ανήκει µπορεί να πατήσει στον σύνδεσµο «Αναζήτηση Αρχείου» και τότε θα εµφανιστεί µια µπάρα αναζήτησης προκειµένου να εισάγει µια λέξη κλειδί (εικ. 3.8). Σε αυτή την περίπτωση το Audile θα αναζητήσει δείγµατα στα οποία εµπεριέχεται είτε σαν σχόλιο είτε σαν όνοµα η λέξη κλειδί που εισήγαγε ο χρήστης και θα του εµφανίσει τα αντίστοιχα δείγµατα σε µια λίστα.

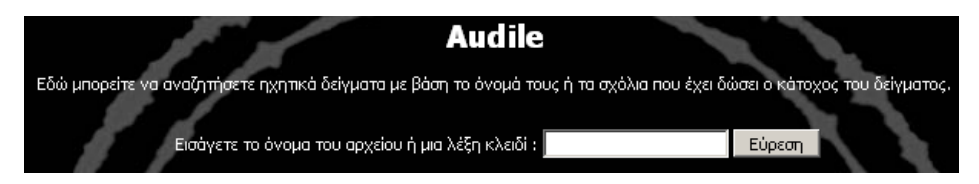

**Εικόνα 3.8 : Εύρεση δειγµάτων** 

Ένας άλλος σύνδεσµος που υπάρχει είναι αυτός του ραδιοφώνου. Όταν πατηθεί ο σύνδεσµος «Ραδιόφωνο» ο χρήστης πρέπει είτε να πατήσει πάνω στον επόµενο σύνδεσµο «Radio» (εικ 3.9) και στην επόµενη σελίδα τον σύνδεσµο «Listen» είτε να κάνει επικόλληση την διεύθυνση http://audile.ath.cx:8000/ στο player του.

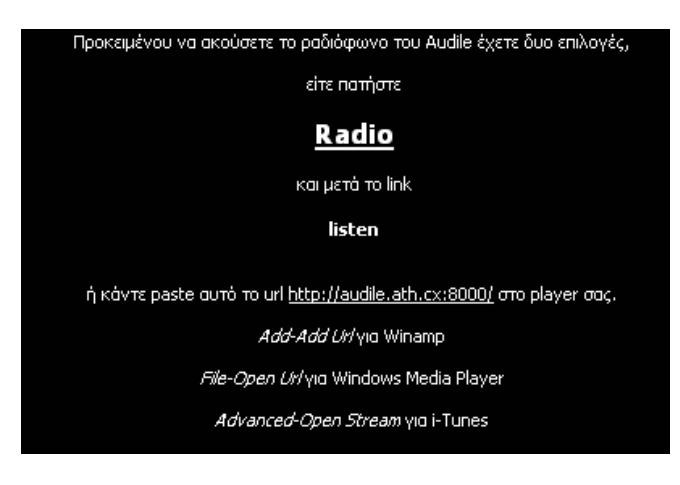

**Εικόνα 3.9 : Ραδιόφωνο** 

Το Audile έχει επίσης µια εκτενή λίστα µε πολύ χρήσιµους συνδέσµους που παρέχουν πολύ χρήσιµες πληροφορίες σε σχέση µε τον ήχο και όχι µόνο. Για να εµφανιστεί αυτή η λίστα αρκεί να πατηθεί ο σύνδεσµος «Σύνδεσµοι» (εικ. 3.10).

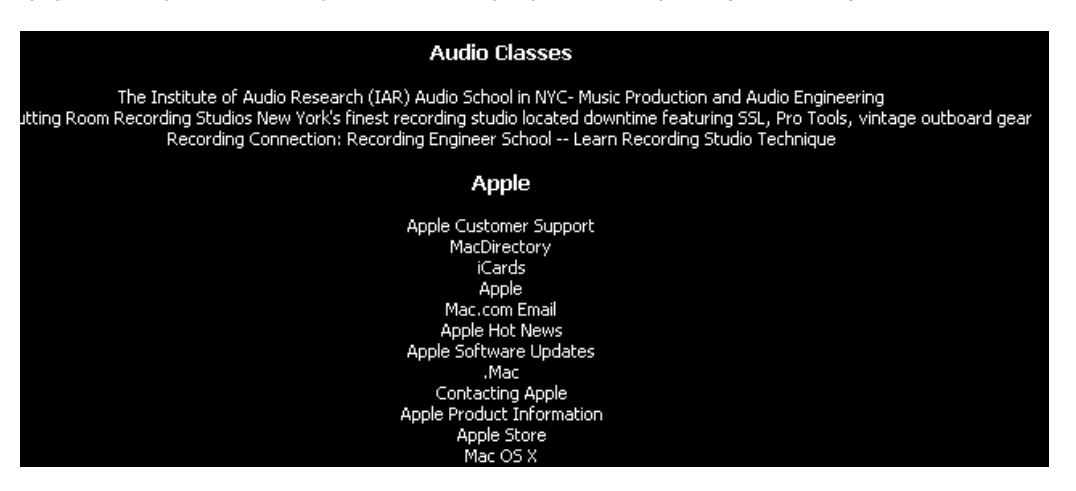

**Εικόνα 3.10 : Σύνδεσµοι** 

Τέλος στον σχεδιασµό διεπαφής έχει προστεθεί και ένας τελευταίος σύνδεσµος προκειµένου να µπορεί ο χρήστης να επικοινωνήσει µε το κατασκευαστή του προγράµµατος για πιθανές απορίες ή αναβαθµίσεις. Αυτό γίνεται πατώντας στο σύνδεσµο «Επικοινωνία» όπου στην συνέχεια εµφανίζεται η αντίστοιχη φόρµα επικοινωνίας (εικ. 3.11).

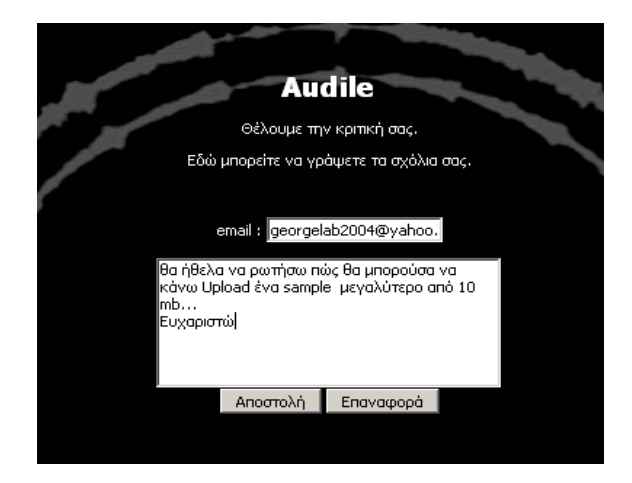

**Εικόνα 3.11 : Επικοινωνία** 

# **4 Υλοποίηση**

# **4.1 Αρχιτεκτονική στην οποία βασίζεται ο δικτυακός τόπος audile**

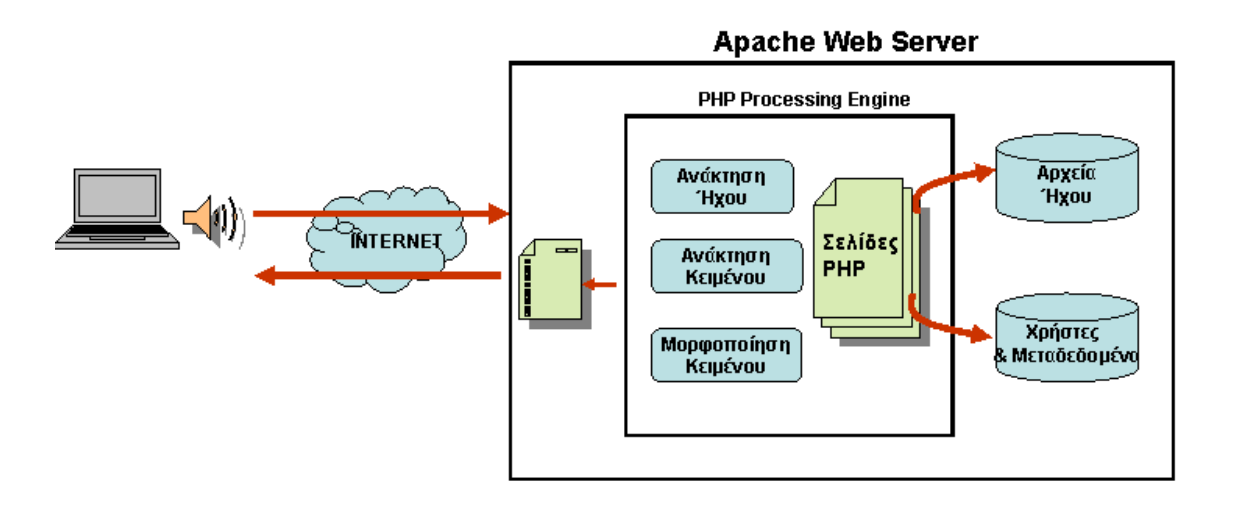

# **Εικόνα 4.1: Γενική αρχιτεκτονική του συστήµατος**

Στο παραπάνω διάγραµµα απεικονίζεται η αρχιτεκτονική στην οποία βασίζεται το Audile. Ειδικότερα, οι σελίδες του Audile παρέχονται από τον εξυπηρετητή Apache Web Server (βλ. 4.2.4). Οι σελίδες αυτές είναι γραµµένες σε γλώσσα PHP. Καθώς ο χρήστης ζητάει µία συγκεκριµένη σελίδα, από το server, ο τελευταίος επεξεργάζεται τις εντολές PHP που περιέχονται στη σελίδα προκειµένου η επιστρεφόµενη στον Internet Browser του χρήστη σελίδα να περιλαµβάνει απλές οδηγίες HTML. Οι PHP εντολές χρησιµεύουν στην είσοδο του χρήστη (login), καθώς και στην πρόσβαση στη βάση δεδοµένων.

# **4.2 Εργαλεία Ανάπτυξης**

Προκειµένου να υλοποιηθεί το Audile χρησιµοποιήθηκαν τα εξής εργαλεία ανάπτυξης που θα τα εξηγήσουµε παρακάτω:

- **HTML** (Hypertext Markable Language) Γλώσσα σήµανσης ιστοσελίδων
- **CSS (Cascading Style Sheets)** Γλώσσα µορφοποίησης ιστοσελίδων
- **JAVASCRIPT** Τύπος προγραµµατισµού που προσθέτει διαδραστικές λειτουργίες σε µια ιστοσελίδα, οι οποίες εκτελούνται στην πλευρά του χρήστη (client-side scripting).
- **PHP** (Hypertext Pre Processor) Τύπος προγραµµατισµού που προσθέτει διαδραστικές λειτουργίες σε µια ιστοσελίδα, οι οποίες εκτελούνται στην πλευρά του εξυπηρετητή (server-side scripting).
- **MySQL** (Μy Structured Query Language) Σύστηµα διαχείρισης βάσης δεδοµένων βασισµένο σε SQL γλώσσα

• **Αpache HTTP Server –** Οpen source πρόγραµµα που επιτρέπει την χρήση του υπολογιστή σαν εξυπηρετητή

Tο συγκεκριµένο πρόγραµµα για να είναι όσο το δυνατόν περισσότερο λειτουργικό, αυτό που χρειάζεται είναι ένας αφιερωµένος ηλεκτρονικός υπολογιστής. Ένας server λοιπόν που θα είναι αφιερωµένος καθαρά στο Audile και στην βάση δεδοµένων του, θα επιτρέπει στους χρήστες να φορτώνουν (upload) τα αρχεία τους όπως επίσης και να τα καταφορτώνουν (download) αρχεία ήχου από αυτόν.

Στις ενότητες που ακολουθούν γίνεται µία σύντοµη παρουσίαση των εργαλείων που χρησιµοποιήθηκαν προκειµένου να κατανοηθεί ο τρόπος υλοποίησης του Audile.

# **4.2.1 HTML**

Στους υπολογιστές η HyperText Markup Language (**HTML**) είναι µια markup γλώσσα όπου markup σηµαίνει µια γλώσσα που µπορεί να συνδυάσει κείµενο µαζί µε κάποιες άλλες πληροφορίες, οι οποίες ως επί το πλείστον αφορούν τη µορφοποίηση (formatting) του κειµένου. ∆ηµιουργήθηκε προκειµένου να σχεδιαστούν ιστοσελίδες µε hypertext για το internet. Όταν βλέπουµε κάποια σελίδα στο διαδίκτυο, συνήθως επικεντρώνουµε την προσοχή µας στο λεκτικό ή οπτικό της περιεχόµενο. Σπάνια αναρωτιόµαστε πώς γίνεται και εµφανίζεται το υλικό αυτό στην οθόνη µας. H πιο διαδεδοµένη άποψη είναι πως το internet είναι µια τεράστια βιβλιοθήκη και η εικόνα που έχουν οι περισσότεροι ταυτίζεται µε αυτήν του πραγµατικού βιβλίου. Υποθέτουµε ίσως πως η σελίδα που βλέπουµε έρχεται στον υπολογιστή µας πάνω-κάτω όπως και η τηλεοπτική εικόνα. Στην πράξη, υπεύθυνος για την εµφάνισή της είναι ο browser µας (φυλλοµετρητής: internet explorer, netscape, opera κλπ). Όταν πληκτρολογούµε σε αυτόν κάποιο url (διαδικτυακή διεύθυνση) ή κάνουµε κλικ σε κάποιο Link (υπερσύνδεσµο) τότε συµβαίνουν (περιληπτικά) τα εξής:

- Η ονοµαστική διεύθυνση που δώσαµε µεταφέρεται ως αίτηµα στους servers (εξυπηρετητές) της εταιρείας που µας προσφέρει σύνδεση στο Internet και αυτοί εντοπίζουν σε δικές τους ή άλλες βάσεις δεδοµένων την αριθµητική διεύθυνση (IP) που αντιστοιχεί στο όνοµα αυτό.
- Ο υπολογιστής µας διασυνδέεται µε αυτόν τον server και αρχίζουν να µεταφέρονται προς εµάς τα αναγκαία δεδοµένα.
- Τα δεδοµένα αυτά περιλαµβάνουν: Την περιγραφή δοµής της σελίδας, τα περιεχόµενα κείµενα και τις τυχόν εικόνες.
- Ο browser µας συγκεντρώνει τα πιο πάνω στοιχεία και στήνει τη σελίδα στην οθόνη µας.bb

H πρώτη και πιο διαδεδοµένη γλώσσα περιγραφής της δοµής µιας ιστοσελίδας είναι η HTML. Η γλώσσα αυτή διαφέρει από τις προγραµµατιστικές µια που απλά περιγράφει πού βρίσκεται τι και τίποτε παραπάνω. Νεώτερες γλώσσες είτε αυτόνοµες είτε εξαρτώµενες από την HTML (όπως η java, η XML, η PHP ή το Asp) προχωρούν παραπέρα και επιτρέπουν πιο σύνθετη δοµή, διαχείριση βάσεων δεδοµένων και πολλά άλλα.

Σε αυτές τις σελίδες θα προσπαθήσουµε να µυηθούµε στον τρόπο δηµιουργίας ιστοσελίδων µε τη χρήση κώδικα HTML. Υπάρχουν βέβαια πολλά προγράµµατα που

δηµιουργούν σελίδες µε απλό και παραστατικό τρόπο. Παρ' όλ' αυτά, η εµβάθυνση στον κώδικα επιτρέπει τη µεγαλύτερη κατανόηση του τι συµβαίνει κι επιτρέπει τη βελτίωση των δηµιουργιών µας.

# **4.2.2 PHP**

# *4.2.2.1 Ιστορικά*

Η PHP αρχικά σχεδιάστηκε σαν ένα µικρό σύνολο Perl προγραµµατισµού ακολουθούµενο από ένα CGI γραµµένο σε γλώσσα C. To CGI (Common Gateway Interface) είναι ένα πρωτόκολλο επικοινωνίας που επιτρέπει την επικοινωνία ενός web server µε εξωτερικά λογισµικά. Αυτό επιτρέπει στον server να δίνει εντολές από τον browser του client στην εκάστοτε online εφαρµογή.

Ο τρόπος µε τον οποίο λειτουργεί το CGI από την σκοπιά του web server είναι οτι κάποιες διευθύνσεις είναι καθορισµένες να εξυπηρετούνται από κάποιο CGI πρόγραµµα. Οποτεδήποτε λαµβάνεται µια αίτηση προς ένα συγκεκριµένο URL το αντίστοιχο πρόγραµµα καλείται µε τα δεδοµένα που µπήκαν στον client σαν input. To output από τον browser το επεξεργάζεται ο server και το στέλνει πίσω στον browser.

Επειδή αυτή η τεχνολογία απαιτεί γενικά ένα καθαρό αντίγραφο του προγράµµατος για να εκτελεσθεί για κάθε αίτηµα της CGI, ο φόρτος εργασίας θα µπορούσε γρήγορα να συντρίψει τους servers του δικτύου.

Αποδοτικότερες τεχνολογίες όπως το mod PERL ή ASP επιτρέπουν στους διερµηνείς των προγραµµάτων να ενσωµατωθούν άµεσα στους servers ως ενότητες αποφεύγοντας κατά συνέπεια την συνεχή φόρτωση και επανεκκίνηση των διερµηνέων. Εντούτοις, αυτό ισχύει µόνο για τις αποκαλούµενες γλώσσες υψηλού επιπέδου.

Τέτοιες υπερφορτώσεις µπορούν να αποφευχθούν µε τη χρησιµοποίηση των γλωσσών όπως η C. Με τη χρησιµοποίηση της C ή των παρόµοιων συνταγµένων γλωσσών είναι δυνατό να επιτευχθούν τα επίπεδα υψηλότερης αποδοτικότητας, επειδή τέτοια προγράµµατα ολοκληρώνουν τον κύκλο εκτέλεσής τους γρηγορότερα από τις ερµηνευµένες γλώσσες µε τη λιγότερη υπερφόρτωση λειτουργικών συστηµάτων.

#### *4.2.2.2 Λειτουργία*

Η PHP τρέχει σε ένα web server. Ο server αυτός έχει σαν είσοδο (input) την PHP η οποία δηµιουργεί ιστοσελίδες στην έξοδο (output).

Όταν τρέχει σαν server–side η PHP µπορεί να θεωρηθεί µια εναλλακτική λύση απέναντι στα άλλα συστήµατα (ASP.NET της Microsoft ή το Coldfusion κ.α). Για να ανταγωνιστεί η Ζend (παραγωγός εταιρεία της PHP) τις άλλες εταιρείες παρήγαγε ένα σύνολο από ολοκληρωµένα κοµµάτια κώδικα PHP και καλύτερες πρακτικές. Παρόµοια µοντέλα βασισµένα στον ίδιο τρόπο σκέψης περιέχουν και η CakePHP και η Symphony.

Η αρχιτεκτονική LAMP έγινε πολύ γνωστή στην βιοµηχανία του Internet σαν ένας τρόπος ανάπτυξης οικονοµικός, αξιόπιστος, κλιµακωτός και ασφαλής ώστε να αναπτύσσονται µε αυτόν web εφαρµογές. Η PHP µπορεί να χρησιµοποιηθεί µε κάθε βάση δεδοµένων, τρέχει σε όλους τους γνωστούς servers και είναι διαθέσιµη για κάθε τύπο λειτουργικών συστηµάτων. Αυτή η λειτουργικότητά της δίνει ένας τεράστιο αριθµό εγκαταστάσεων µέσα στο internet, πάνω από 18 εκατοµµύρια internet τοποθεσίες στεγάζονται και εξυπηρετούνται από servers στους οποίους έχει εγκατασταθεί η PHP.

H PHP προσφέρεται και σε µορφή CLI (command line interface). Το CLI είναι µια µέθοδος επικοινωνίας προς ένας υπολογιστή διάµεσο ενός τερµατικού εντολών (text terminal). Επίσης παρέχονται και οι συνδέσεις στις βιβλιοθήκη GUI όπως GTK+ αλλά και στις βιβλιοθήκες text mode προκειµένου να διευκολυνθεί η ανάπτυξη µιας ευρύτερης σειράς του λογισµικού. Χρησιµοποιείται όλο και περισσότερο στo command line για στόχους που φτιάχνονταν παραδοσιακά µε Perl ή µε shell scripting που είναι µια µέθοδος προγραµµατισµού όπου το κάθε shell έχει την γλώσσα του. Κάτι σαν ένα κώδικα html που το γράφουµε και τρέχει αυτοµάτως το shell όπως ακριβώς κάνει ο browser µε την html.

# *4.2.2.3 Τι είναι η PHP*

Η PHP, της οποίας τα αρχικά αντιπροσωπεύουν το "PHP: Hypertext Preprocessor" είναι µια ευρέως χρησιµοποιούµενη, ανοιχτού κώδικα, γενικού σκοπού scripting γλώσσα προγραµµατισµού, η οποία είναι ειδικά κατάλληλη για ανάπτυξη εφαρµογών για το Web και µπορεί να ενσωµατωθεί στην HTML.

Ένα παράδειγµα:

```
<html>
   <head>
       <title>Example</title>
   </head>
       <body>
         <?PHP 
         echo"Hi,I'm a PHP script!"; 
         ?>
      </body>
</html>
```
Παρατηρήστε πως αυτό είναι διαφορετικό από ένα script γραµµένο σε άλλες γλώσσες προγραµµατισµού όπως η Perl ή η C : Αντί να γράφετε ένα πρόγραµµα µε πολλές εντολές για να εξάγετε HTML, γράφετε ένα HTML script µε κάποιο ενσωµατωµένο κώδικα για να κάνει κάτι (σε αυτή την περίπτωση, να εµφανίζει κάποιο κείµενο). Ο κώδικας PHP είναι εσώκλειστος σε ειδικά tags (ετικέτες) αρχής και τέλους που σας επιτρέπουν να µεταφέρεστε µέσα και έξω από το "PHP mode" (PHP τρόπο λειτουργίας).

Αυτό που διαχωρίζει την PHP από κάτι σαν client-side Javascript είναι ότι ο κώδικας εκτελείται στον server (εξυπηρετητή). Αν είχατε ένα script σαν το παραπάνω στον server σας, ο client θα έπαιρνε τα αποτελέσµατα της εκτέλεσης αυτού του script, χωρίς να υπάρχει κανένας τρόπος να καταλάβει τι κώδικας υπάρχει από κάτω. Μπορείτε ακόµη να ρυθµίσετε τον web server σας να χειρίζεται όλα τα HTML αρχεία σας µε την PHP, και τότε πραγµατικά δεν υπάρχει τρόπος ο χρήστης να καταλάβει τι έχετε κάτω από το µανίκι σας.

Τα καλύτερο πράγµα στην PHP είναι ότι είναι εξαιρετικά απλή για ένα νεοφερµένο αλλά προσφέρει πολλά προηγµένα χαρακτηριστικά για ένα επαγγελµατία προγραµµατιστή.

Αν και η ανάπτυξη της PHP εστιάζεται σε server-side scripting, µπορείτε να κάνετε πολλά περισσότερα µε αυτή.

# *4.2.2.4 Τι µπορεί να κάνει η PHP;*

Η PHP επικεντρώνεται κυρίως στο server-side scripting, έτσι µπορείτε να κάνετε οτιδήποτε κάνει ένα CGI πρόγραµµα, όπως να µαζέψει δεδοµένα, να παράγει δυναµικό περιεχόµενο σελίδων, ή να στείλει και να πάρει cookies. Αλλά η PHP µπορεί να κάνει πολύ περισσότερα.

Υπάρχουν τρεις κύριοι τοµείς που χρησιµοποιείται ένα PHP script.

- Server-side scripting. Αυτό είναι το πιο παραδοσιακό και το κύριο πεδίο για την PHP. Χρειάζεστε τρία πράγµατα για να δουλέψει αυτό. Τον PHP µεταγλωττιστή (parser) (CGI ή server module), ένα web server (εξυπηρετητή σελίδων) και ένα web browser ("φυλλοµετρητή"). Πρέπει να τρέξετε τον web server, µε µια συνδεδεµένη εγκατάσταση της PHP. Μπορείτε να προσπελάσετε τα αποτελέσµατα του PHP προγράµµατος µε ένα web browser, βλέποντας την σελίδα PHP µέσα από τον server.
- Command line scripting. Μπορείτε να φτιάξετε ένα PHP script για να το τρέχετε χωρίς server ή browser. Χρειάζεστε µόνο τον PHP µεταγλωττιστή για να την χρησιµοποιήσετε µε αυτό τον τρόπο. Αυτός ο τύπος είναι ιδανικός για script που εκτελούνται συχνά με τη χρήση της cron (σε \*nix ή Linux) ή με τον Task Scheduler (στα Windows). Αυτά τα script µπορούν επίσης να χρησιµοποιηθούν για απλές εργασίες επεξεργασίες κειµένου. ∆είτε την ενότητα σχετικά µε την Command line χρήση της PHP για περισσότερες πληροφορίες.
- Εγγραφή client-side GUI εφαρµογών (Γραφικά περιβάλλοντα χρηστών). Η PHP ίσως να µην είναι η πιο καλή γλώσσα για να γράψει κανείς παραθυρικές εφαρµογές, αλλά αν ξέρετε PHP πολύ καλά και θέλετε να χρησιµοποιήσετε κάποια προχωρηµένα χαρακτηριστικά της PHP στις client-side εφαρµογές σας, µπορείτε επίσης να χρησιµοποιήσετε το PHP-GTK για αυτού του είδους τα προγράµµατα. Έχετε επίσης τη δυνατότητα να γράφετε cross-platform εφαρµογές µε αυτό τον τρόπο. Το PHP-GTK είναι µια επέκταση της PHP και δεν συµπεριλαµβάνεται στην κύρια διανοµή. Αν ενδιαφέρεστε για το PHP-GTK, επισκεφτείτε την δική του ιστοσελίδα.

Η PHP µπορεί να χρησιµοποιηθεί σε όλα τα κύρια λειτουργικά συστήµατα, συµπεριλαµβανοµένου του Linux, πολλών εκδοχών του Unix (HP-UX, Solaris και OpenBSD), Microsoft Windows, Mac OS X, RISC OS και πιθανώς σε άλλα. Η PHP υποστηρίζει επίσης τους Apache, Microsoft Internet Information Server, Personal Web Server, Netscape και iPlanet servers, Oreilly Website Pro server, Caudium, Xitami, OmniHTTPd, και πολλούς άλλους webserver. Για την πλειοψηφία των server η PHP έχει ένα module, για τους υπόλοιπους η PHP µπορεί να λειτουργήσει ως ένας CGI επεξεργαστής.

Έτσι µε την PHP έχετε την ελευθερία επιλογής ενός λειτουργικού συστήµατος και ενός web server. Επιπλέον, έχετε επίσης την ελευθερία να χρησιµοποιήσετε συναρτησιακό (procedural) ή αντικειµενοστραφή (object oriented) προγραµµατισµό ή µια ανάµειξη τους. Αν και η παρούσα έκδοση δεν υποστηρίζει όλα τα πρότυπα χαρακτηριστικά, µεγάλες βιβλιοθήκες κώδικα και µεγάλες εφαρµογές (συµπεριλαµβανοµένης και της βιβλιοθήκης PEAR) είναι γραµµένες µόνο µε αντικειµενοστραφή κώδικα.

Με την PHP δεν είστε περιορισµένοι να εξάγετε HTML. Οι δυνατότητες της PHP συµπεριλαµβάνουν την εξαγωγή εικόνων, αρχείων PDF, ακόµη και animation Flash (χρησιµοποιώντας τα libswf και Ming) παράγονται αµέσως. Μπορείτε επίσης να εξάγετε εύκολα οποιοδήποτε κείµενο όπως XHTML και οποιοδήποτε άλλο XML αρχείο. Η PHP µπορεί να δηµιουργεί αυτόµατα αυτά τα αρχεία και να τα αποθηκεύει στο σύστηµα αρχείων, αντί να τα εκτυπώνει, αποτελώντας έτσι µια server-side cache για το δυναµικό σας περιεχόµενο.

Ένα από τα πιο δυνατά και σηµαντικά χαρακτηριστικά της PHP είναι η υποστήριξη που έχει για ένα µεγάλο σύνολο βάσεων δεδοµένων όπως φαίνεται και στον πίνακα 4.2. Η συγγραφή µιας σελίδας που υποστηρίζει βάσεις δεδοµένων είναι εξαιρετικά απλή. Οι εξής βάσεις δεδοµένων υποστηρίζονται µέχρι στιγµής:

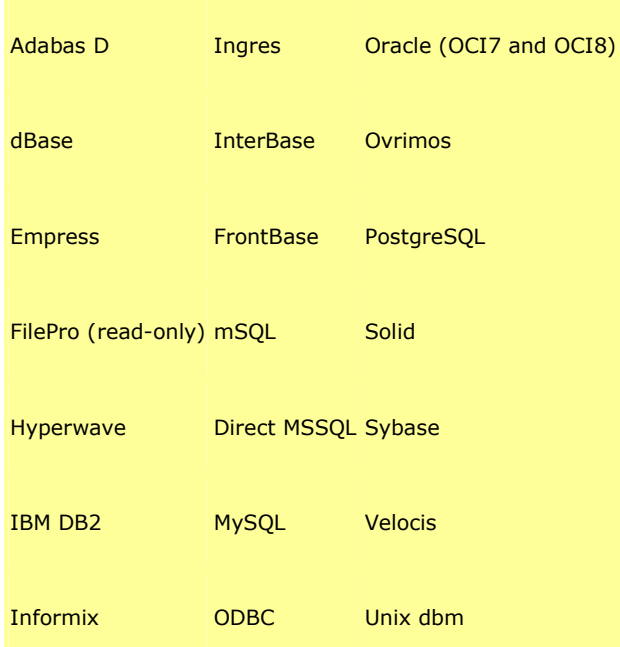

#### **Πινακας 4.2: Βάσεις δεδοµένων οι οποίες υποστηρίζονται από τη γλώσσα PHP**

Υπάρχει επίσης µια αφαιρετική επέκταση DBX βάσεων δεδοµένων (DBX database abstraction extension) που επιτρέπει να χρησιµοποιηθεί οποιαδήποτε βάση δεδοµένων υποστηρίζεται από αυτή την επέκταση. Επιπλέον η PHP υποστηρίζει το ODBC, το Open Database Connection standard (Ανοιχτό πρότυπο Σύνδεσης Βάσεων δεδοµένων) έτσι µπορείτε να συνδεθείτε σε οποιαδήποτε βάση δεδοµένων που υποστηρίζει αυτό το παγκόσµιο πρότυπο.

Η PHP έχει επίσης υποστήριξη για επικοινωνία µε άλλες υπηρεσίες χρησιµοποιώντας πρωτόκολλα όπως LDAP, IMAP, SNMP, NNTP, POP3, HTTP, COM (στα Windows) και αµέτρητα άλλα. Μπορείτε επίσης να ανοίξετε raw network sockets και να αλληλεπιδράσετε µε οποιοδήποτε άλλο πρωτόκολλο. Η PHP έχει ακόµη υποστήριξη για την περίπλοκη ανταλλαγή δεδοµένων WDDX µεταξύ σχεδόν όλων των Web programming γλωσσών. Μιλώντας για δια-επικοινωνία, η PHP υποστηρίζει instantiation αντικειμένων Java και τα χρησιμοποιεί σαν αντικείμενα PHP. Μπορείτε επίσης να χρησιµοποιήσετε την COBRA επέκταση για να προσπελάσετε remote (αποµακρυσµένα) αντικείµενα.

# **4.2.3 Ηλεκτρονικές βάσεις δεδοµένων**

Οι ηλεκτρονικές βάσεις δεδοµένων είναι οργανωµένες κατά τέτοιο τρόπο, ώστε να µπορεί κανείς εύκολα και γρήγορα να εισάγει νέα στοιχεία, να παρακολουθεί το σύνολο των πληροφοριών που περιέχουν και να επεξεργάζεται τις πληροφορίες αυτές µε ποικίλους τρόπους. Η οργάνωση και γενικά η διαχείριση ηλεκτρονικών βάσεων δεδοµένων γίνεται από µια οµάδα εφαρµογών λογισµικού, που ονοµάζουµε σύστηµα διαχείρισης βάσης δεδοµένων (database management system, DBMS). Οι λειτουργίες ενός τέτοιου συστήµατος συνοψίζονται στα εξής:

- Ορισµός των δεδοµένων και η οργάνωση τους στο µέσο αποθήκευσης (σκληρός δίσκος).
- ∆ιαχείριση των δεδοµένων (αυτόµατη δηµιουργία κλειδιού κτλ.)
- Έλεγχος των δεδοµένων
- Τροφοδότηση άλλων εφαρµογών µε δεδοµένα στην µορφή που αυτές τα ζητούν.

Για την υλοποίηση ενός σχεσιακού µοντέλου µε την χρήση DBMS, έχουν δηµιουργηθεί εφαρµογές γνωστές ως συστήµατα διαχείρισης σχεσιακής βάσης δεδοµένων (relational database management systems, RDBMS).

Τα πλεονεκτήµατα από την χρήση τέτοιων DBMS συνοψίζονται στα εξής:

- Επεξεργασία των δεδοµένων µε ολοκληρωµένο και ενιαίο τρόπο
- Προσπέλαση στα δεδοµένα από πολλούς διαφορετικούς χρήστες
- Εύκολη µεταφορά των δεδοµένων σε άλλες εφαρµογές
- Εύκολη αναπροσαρµογή της οργάνωσης των δεδοµένων
- Αποφυγή επανάληψης των δεδοµένων
- Ευελιξία στην διαχείριση των πληροφοριών
- Ευκολία στον έλεγχο και στην ασφάλεια των δεδοµένων, δηλαδή στις δυνατότητες προστασίας τους από "αδιάκριτα µάτια".

Τα σύγχρονα DBMS έχουν στο "οπλοστάσιό" τους εργαλεία , που µας επιτρέπουν:

• να δηµιουργούµε πίνακες,

- να εισάγουµε και να µεταβάλλουµε δεδοµένα στους πίνακες εύκολα, µέσα από οθόνες φορµών,
- να αντλούµε πληροφορίες µε την δηµιουργία ερωτηµάτων,
- να εκτυπώνουµε τις πληροφορίες που θέλουµε χρησιµοποιώντας αναφορές.

Ας δούµε αναλυτικά αυτά τα εργαλεία:

Όνοµα: Κάθε πεδίο φέρει ένα αντιπροσωπευτικό όνοµα, το οποίο είναι µοναδικό µέσα στον πίνακα

Τύπο: Ο τύπος κάθε πεδίου χαρακτηρίζεται το είδος των δεδοµένων που θα καταχωρηθούν σε αυτό. Τα πεδία µπορούν να είναι αριθµητικά, ηµεροµηνίας, κειµένου και λογικά. Τα λογικά πεδία αναφέρονται στο αν ισχύει ή όχι µια συνθήκη.

Εύρος: Το εύρος ενός πεδίου καθορίζει το µέγιστο αριθµό χαρακτήρων ή ψηφίων που µπορεί να περιέχει το πεδίο για κάθε εγγραφή.

Πεδίο κλειδί: Πρέπει να καθορίσουµε ποιο θα είναι το πεδίο (ή τα πεδία) που θα παίζουν το ρόλο του κλειδιού. Θυµόµαστε πάντα ότι το κλειδί πρέπει να φέρει µοναδική τιµή για κάθε εγγραφή.

Οι **φόρµες (forms)** είναι το εργαλείο που χρησιµεύει κυρίως για την εισαγωγή (entry) και την προβολή δεδοµένων. Μπορούµε να τις χρησιµοποιήσουµε όµως και για την τροποποίησή τους.

Τα ερωτήµατα (queries) είναι τα εργαλεία απαραίτητα για την αναζήτηση πληροφοριών µέσα στην βάση δεδοµένων, από έναν ή περισσότερους πίνακες. Το αποτέλεσµα από την εκτέλεση ερωτηµάτων έχει την µορφή και την δοµή ενός πίνακα. Ωστόσο, ένα ερώτηµα µπορεί να εµφανίζει τα αποτελέσµατα του και µέσα από µια φόρµα.

Τα ερωτήµατα λειτουργούν µε τον καθορισµό συνθηκών και κριτηρίων που θέλουµε να ισχύουν για τα προς εµφάνιση δεδοµένα. Κάθε ερώτηµα δηµιουργείται δυναµικά κατά την στιγµή της εκτέλεσής του. Αυτό σηµαίνει ότι για ένα ερώτηµα δεν αποθηκεύονται τα δεδοµένα των αποτελεσµάτων του στην βάση, αλλά µόνο τα κριτήρια που περιλαµβάνει.

#### *4.2.3.1 MySQL*

Η **MySQL** είναι ένα πολύπλοκο, πολλών χρηστών (multi-user), σύστηµα διαχείρισης βάσεων δεδοµένων SQL (DBMS-Database management system) µε περισσότερες από έξι εκατοµµύρια εγκαταστάσεις. Η MySQL αβ καθιστά την MySQL διαθέσιµο δωρεάν µε άδεια GNU General Public License (GPL), αλλά υπάρχει επίσης µια δεύτερη άδεια στο πλαίσιο των παραδοσιακών ιδιόκτητων συµφωνιών χορήγησης αδειών για τις περιπτώσεις όπου η προοριζόµενη χρήση είναι ασυµβίβαστη µε το GPL.

Αντίθετα από τα προγράµµατα όπως ο Apache, όπου το λογισµικό αναπτύσσεται από µια δηµόσια κοινότητα, και τα πνευµατικά δικαιώµατα στο codebase είναι κύριος από τους µεµονωµένους συντάκτες του, η MySQL υποστηρίζεται από µια ενιαία εταιρεία µε σκοπό το οικονοµικό κέρδος, την σουηδική επιχείρηση MySQL αβ, η οποία κρατά τα πνευµατικά δικαιώµατα στο µεγαλύτερο µέρος του codebase. Η επιχείρηση αναπτύσσει και διατηρεί το σύστηµα της πουλώντας συµβάσεις υποστήριξης και υπηρεσιών, καθώς επίσης και εξουσιοδοτηµένα αντίγραφα MySQL, και απασχολεί χιλιάδες άτοµα σε όλο τον κόσµο που συνεργάζονται µέσω του ∆ιαδικτύου. Η MySQL αβ ιδρύθηκε από τους David Axmark, Allan Larsson, και Michael "Monty" Widenius.

# *4.2.3.2 Επιδόσεις*

Οι κατασκευαστές της MySQL προσπαθώντας να τελειοποιήσουν την λειτουργία της βάσης της δώσανε κάποια χαρακτηριστικά που θα αναφέρουµε εκτενώς παρακάτω.

# *Multiple Table Handlers*

H MySQL δίνει την δυνατότητα στους χρήστες της να χρησιµοποιούν οποιοδήποτε αλγόριθµο από τους τρεις παρακάτω προκειµένω να εκτελούνται οι εντολές. Οι τρείς αυτοί τύποι αλγορίθµων είναι ο HEAP, InnoDB και ο MyISAM. Ο καθένας από τους παρακάτω εµφανίζει προτερήµατα αλλά και αδυναµίες έναντι του άλλου και επειδή µια απλή βάση δεδοµένων µπορεί να περιλαµβάνει πολλούς πίνακες, ο καθένας µε τον ρόλο του, η MySQL επιτρέπει την χρήση διαφορετικών table handlers µέσα στην ίδια βάση δεδοµένων.

# *Query Caching*

Το query cache της MySQL είναι µια µεγάλη αναβάθµιση σε σχέση µε των χρόνο που έπαιρναν τα queries στην βάση δεδοµένων. Όταν λοιπόν το έχουµε ενεργοποιηµένο η MySQL θα αποθηκεύσει στην μνήμη οτι έχουμε κάνει select

µαζί µε τις τιµές που καλέσαµε. Καθώς τα επακόλουθα queries θα εκτελούνται η MySQL θα συγκρίνει τις τιμές με τα προηγούμενα queries και αν ταιριάζουν θα δώσει προτεραιότητα στα στοιχεία µε τον πιο µεγάλο αριθµό δεδοµένων και θα απορρίψει τα υπόλοιπα διότι θα έχουν τα ίδια στοιχεία αλλά λιγότερα και έτσι θα εκτελέσει αυτό το query που της χρειάζεται σε λιγότερο χρόνο. Για να περιοριστούν φαινόµενα απαρχαιωµένων αποτελεσµάτων αυτοµάτως η MySQL αφαιρεί τα κρυµµένα αποτελέσµατα που κρατάει στην µνήµη και τα επαναφέρει µε την επόµενη κλήση.

# *Full-Text Indexing and Searching*

Αυτό το χαρακτηριστικό αυξάνει την λειτουργία εκµαίευσης πληροφοριών από στήλες κειµένου της βάσης. Επίσης το χαρακτηριστικό αυτό µας επιτρέπει να παράγουµε αποτελέσµατα µε βάση το πώς αυτά παρουσιάζονται και σε σχέση µε το κατά πόσο το query ταιριάζει µε την συγκεκριµένη σειρά.

#### *Replication*

Με αυτό το χαρακτηριστικό η MySQL µπορεί να αντιγράψει ακριβώς µια βάση που βρίσκεται σε ένα MySQL server σε µια άλλη. Αυτό είναι πολύ σπουδαίο προνόµιο έναντι άλλων βάσεων και αυτό γιατί άµα π.χ. η master βάση µας παρουσιάσει κάποιο πρόβληµα µπορούµε γρήγορα και εύκολα να την αντικαταστήσουµε µε µια βάση ουσιαστικά καθρέφτη της master.

# *Platform Flexibility*

Η MySQL την συγκεκριµένη στιγµή έχει την δυνατότητα να τρέξει πάνω σε 12 διαφορετικές πλατφόρµες. Αυτές είναι : Dec OSF, FreeBSD, IBM AIX, HP-UX, LINUX, MAC OS X, Novell Netware, OpenBSD, QNX, SGI Irix, Solaris και Microsoft Windows.

# *Advanced Security and Configuration Options*

Με τις νέες δυνατότητες της MySQL ο χρήστης µπορεί να ελέγχει παραµέτρους όπως:

Την τοποθεσία όπου τα δεδοµένα της βάσης θα σώζονται, την κυρίως γλώσσα, την κύρια θύρα κ.α.

- Το ποσοστό της µνήµης που είναι αφιερωµένο είτε σε τυχόν απειλές του διαδικτύου είτε για να εκτελεστεί µια εντολή.
- Σε διάφορους τοµείς δικτυακών εφαρµογών όπως το πόσο γρήγορα θα συνδεθεί ή όχι η βάση, την κατανόηση DNS κ.α.

Όσο αφορά την προστασία η MySQL επιτρέπει πλέον στον χρήστη να ορίσει τα παρακάτω:

- Τον µέγιστο αριθµό εντολών, αναβαθµίσεων και συνδέσεων που επιτρέπονται την ώρα.
- Το κατά πόσο ο χρήστης πρέπει να φανερώσει το SSL πιστοποιητικό προκειµένω να συνδεθεί στη βάση.
- Τις δυνατότητες που έχουν δοθεί σε κάθε χρήστη σε σχέση µε το τι µπορεί να σβήσει και σε τι βάθος µπορεί να χειριστεί την βάση.

# **4.2.4 APACHE**

Από την στιγµή που αναφέραµε παραπάνω πώς η PHP εκτελείται στον server πρέπει να αναφέρουµε λίγα πράγµατα και για τον software server που χρησιµοποιήθηκε που δεν είναι άλλος από τον apache. Εξυπηρετητής ή διακοµιστής (αγγλικά: server) είναι ο υπολογιστής που αναλαµβάνει τον ρολό να παρέχει διάφορες υπηρεσίες «εξυπηρετεί» άλλους πελατειακούς υπολογιστές (clients) ενός τοπικού δικτύου η ακόµα και στο Παγκόσµιο Ιστό. Ο εξυπηρετητής συνήθως διαφέρει ως προς την σύνθεση του από άλλους κοινούς υπολογιστές µιας και οι δυνατότητες του σαφώς είναι αναβαθµισµένες. Κύρια χαρακτηριστικά ενός εξυπηρετητή είναι οι επεξεργαστές που υποστηρίζει και που χρησιµοποιεί για την επεξεργασία των πολλαπλών δεδοµένων που δέχεται, οι γρήγοροι και µεγάλης χωρητικότητας σκληροί δίσκοι αλλά και οι ταχύτητες µνήµης που υποστηρίζει. Συνηθίζεται να συνοδεύεται µε σύστηµα διπλής τροφοδοσίας (dual power supply) και από συσκευή παροχής αδιάλειπτης ενέργειας (UPS) για µεγαλύτερη αξιοπιστία και σιγουριά της παροχής υπηρεσιών του. Ο Apache HTTP Server είναι ένας open-source HTTP server για σύγχρονα λειτουργικά συστήµατα όπως UNIX, MS Windows, Macintosh και Netaware.

 The Apache Software Foundation (ASF) είναι µια µη κερδοσκοπική εταιρεία (που ταξινοµείται ως 501(c)3 στις Η.Π.Α) προκειµένω να υποστηρίξει τις εφαρµογές λογισµικού Apache, συµπεριλαµβανοµένου του κεντρικού υπολογιστή HTTP Apache. Το ASF διαµορφώθηκε από την οµάδα Apache και ενσωµατώθηκε στο Delaware των ΗΠΑ τον Ιούνιο του 1999.

Το ίδρυµα λογισµικού Apache είναι αποκεντρωµένη κοινότητα προγραµµατιστών. Το λογισµικό που παράγεται διανέµεται υπό τους όρους της Apache License και είναι ένα δωρεάν λογισµικό ή αλλιώς open source. Τα προγράµµατα Apache χαρακτηρίζονται από µια συνεργατική, βασισµένη στη πλειοψηφούσα γνώµη, διαδικασία. Κάθε πρόγραµµα ρυθµίζεται από µια εθελοντική οµάδα προγραµµατιστών. Το ASF λειτουργεί µε ένα αξιοκρατικό σύστηµα, που υπονοεί ότι η ιδιότητα µέλους στο ίδρυµα χορηγείται µόνο στους εθελοντές που έχουν συµβάλει ενεργά στα προγράµµατα Apache.

Η ιστορία του ιδρύµατος λογισµικού Apache συνδέεται µε τον κεντρικό υπολογιστή HTTP Apache, η εργασία για τον οποίο άρχισε το 1994. Μια οµάδα οκτώ υπεύθυνων για την ανάπτυξη άρχισε στην ενίσχυση του NCSA HTTPd daemon. Ήταν ο Brian Behlendorf, Roy Fielding, rob Hartill, David Robinson, Cliff Skolnick, Randy Terbush, Robert S. Thau και Andrew Wilson με τις πρόσθετες συνεισφορές από Eric Hagberg, το Frank Peters και Nicolas Pioch.

Ο Apache server απελευθερώθηκε τον Απρίλιο του 1995. Το 1999, τα µέλη της οµάδας Apache διαµόρφωσαν το ίδρυµα ώστε να υποστηρίξουν τον server HTTP Apache. Το ASF αποτελείται από το σύνολο 151 µελών και περίπου 1000 συνεργατών από το 2005.

O Apache είναι ο πιο διαδεδοµένος server στο Internet από το 1996 και αυτό οφείλεται στο οτι είναι πολύ σταθερός και ταυτόχρονα διατίθεται δωρεάν καθώς είναι open-source. Τον Νοέµβριο του 2005 η Netcraft Web Server Survey παρατήρησε πως πάνω από 70% των website στεγάζονται κάτω από των Apache

Μεταξύ των στόχων του ASF είναι να παρασχεθεί η νοµική προστασία στους εθελοντές που εργάζονται στα προγράµµατα Apache, και να αποτραπεί το εµπορικό σήµα *Apache* από τη χρησιµοποίηση από άλλες οργανώσεις χωρίς άδεια.

# **4.3 Ανταλλαγή ηχητικού περιεχοµένου**

Aς δούµε λοιπόν πως χρησιµοποιήθηκαν τα παραπάνω εργαλεία ώστε να πραγµατοποιηθεί το audile. Έχουµε: Apache, PHP, Html, Javascript και την MySQL. Παρακάτω θα δούµε ένα απλό PHP script.

# <?PHP

function connect\_mysql()

{

 $\prime\prime$  connect to the db

\$link = mysql\_connect("localhost","root","yo") or die ("Could not connect to mysql because ".mysql\_error());

# // select the database

#### mysql\_select\_db("mydb");

return \$link:

}

?>

Εδώ έχουµε µια απλή εντολή γραµµένη σε PHP γλώσσα προγραµµατισµού που ανοίγει και κλείνει µε αυτά τα 2 σύµβολα <?PHP και ?>. Στην συνέχεια φτιάχνουµε µια εντολή function connect\_mysql() {} την οποία εντολή θα την καλέσουµε από ένα άλλο script φτιαγµένο για αυτήν τη δουλειά, να καλεί τις εντολές. Με αυτήν την εντολή τώρα µπορεί ο χρήστης να συνδεθεί µε την βάση δεδοµένων της MySQL. Συγκεκριµένα λέµε στην βάση να συνδεθούµε µαζί της µέσω της εντολής

\$link = mysql\_connect("localhost","root","yo") **or die ("Could not connect to mysql because ".mysql\_error());** 

της PHP και στην συνέχεια λέµε στην ΜySQL συγκεκριµένα πια βάση θέλουµε.

// select the database

#### mysql\_select\_db("mydb");

Τέλος να εµφανιστεί αυτή στον browser.

#### return \$link;

Αυτή είναι και η φιλοσοφία που κρύβεται πίσω από το audile. Οτιδήποτε θελήσουµε να κάνουµε καλείται µε µια εντολή (function) που έχουµε δηµιουργήσει ειδικά για αυτόν τον λόγο και έπειτα χρησιµοποιούµε την πληθώρα µεταβλητών της ίδιας της PHP. Αυτές είναι που έπονται του \$. Το να αναλύσουµε και να προσπαθήσουµε να µάθουµε να προγραµµατίζουµε σε PHP γλώσσα δεν είναι ο σκοπός µας. Σκοπός µας είναι να εξοικειωθούµε µε τον κόσµο του internet αντιλαµβάνοντος από τι αποτελείται:

Τα πάντα λοιπόν τρέχουν µαζί µε τον apache ο οποίος πραγµατοποιεί αυτά που εµείς έχουµε προγραµµατίσει να κάνει.

Έτσι εµείς τώρα έχουµε 9 scripts που αλληλοκαλούνται ανάλογα µε το τι εµείς σαν χρήστες διαλέγουµε να κάνουµε.

**ss.PHP** 

**functions.PHP** 

**htmlrep.PHP** 

**content.PHP** 

#### **classAudioFile.PHP**

**id3.class.PHP** 

**style.css** 

**smtp.PHP** 

#### **index.html**

Aναλυτικά*:* 

#### **ss.PHP**

Σε αυτό το αρχείο περιέχονται όλες οι αναζητήσεις των εντολών του κώδικά µας. Από το ss.PHP ουσιαστικά καλούµε τις εντολές (functions) που περιέχονται µέσα στο functions.PHP. Τα δύο αυτά αρχεία παίζουν το ρόλο της κύριας λογικής του προγράµµατος.

#### **functions.PHP**

Όλες οι εντολές (functions) του προγράµµατος. Οποιαδήποτε και αν είναι η απόφαση µας σε σχέση µε την περιήγησή µας όπως και το πώς και το πού αποθηκεύονται τα samples µέσα στη βάση µας ακόµα και το τι θα µας επιστρέφει στον browser είναι προγραµµατισµένο και βρίσκεται µέσα στο functions.PHP και καλείται από το ss.PHP.

#### **htmlrep.PHP**

Σε αυτό το αρχείο είναι όλος ο html κώδικας του προγράµµατος. Το πώς και που θα εµφανίζονται οι εικόνες, τα γράµµατα και οι πίνακες ρυθµίζονται από εδώ.

#### **content.PHP**

Εδώ εµπεριέχεται ο κώδικας που εµφανίζεται µέσα στο content. Το content είνα αυτό που µας δείχνει ο browser µας εφόσον έχει γίνει το login από τον χρήστη. Τα κείµενα και οι φόρµες λοιπόν που έπονται του login βρίσκονται µέσα στο content.PHP.

#### **classAudioFile.PHP**

Αυτό είναι ένα αυτόνοµο αρχείο, ένα class όπως λέγεται, το οποίο είναι υπεύθυνο να κατανοήσει και να καταχωρήσει τις τιµές σε σχέση µε τα χαρακτηριστικά του ψηφιακού ήχου όπως την δειγµατοληψία, kbps, διάρκεια, εύρος bit, path, κανάλια κ.α. Τέλος το classAudioFile.PHP είναι αυτό που αποκωδικοποιεί τη ένταση του ήχου σε σχέση µε τον χρόνο και µας παρέχει την εικόνα στα wav αρχεία που ανεβάζουµε. Το συγκεκριµένο αρχείο είναι και το µόνο που επικοινωνεί µε το id3class.PHP.

#### **id3.class.PHP**

Το id3 είναι ένα είδος καταχωρητή µεταδεδοµένων(metadata). To id3 µας δίνει χρήσιµες πληροφορίες σε ότι αφορά το mp3 format όπως τον τίτλο, καλλιτέχνη, album, αριθµό κοµµατιού ή και άλλες πληροφορίες που αφορούν το αρχείο το ίδιο

που θα αποθηκευτεί. Έτσι και στο audile το id3.class.PHP κρατά όλα τα metadata και τα παρέχει όποτε του ζητηθούν.

#### **style.css**

 Η css είναι µια γλώσσα stylesheet (stylesheet language) που χρησιµοποιείται για να περιγράψει την παρουσίαση ενός εγγράφου που γράφεται σε µια markup language. H πιο γνωστή εφαρµογή του είναι να περιγράφει (style) ιστοσελίδες φτιαγµένες σε HTML και XHTML, αλλά η css µπορεί να εφαρµοστεί σε οποιοδήποτε XML , SVG, XUL αρχείο. Οι προδιαγραφές διατηρούνται από την World Wide Web Consortium (W3C).

Στο audile λοιπόν το style.css κάνει αυτό που ακριβώς περιγράψαµε παραπάνω. Από εκεί ελέγχουµε το ύφος του πίνακα, των fonts και τα χρώµατα επικοινωνώντας µε το htmlrep.PHP.

#### **smtp.PHP**

Το smtp είναι ουσιαστικά και αυτό ένα class προκειµένου να στείλει κάποιος e-mail και internet fax µέσω του internet.

Εδώ χρησιµοποιείται ώστε να σταλεί το e-mail που στέλνεται σε κάθε χρήστη µε το που κάνει login και γράψει την ηλεκτρονική του διεύθυνση στην αντίστοιχη φόρµα για τα e-mail που εµφανίζεται.

#### **index.html**

Το index.html είναι το αρχείο που περιέχει τον κώδικα από το flash. To flash είναι ένα λογισµικό πολύ χρήσιµο για την δηµιουργία πιο καλλιτεχνικών ιστοσελίδων από την άποψη του design και animation. To πλεονέκτηµα του είναι πως είναι πολύ εύχρηστο και λειτουργικό σε σχέση µε τα υπόλοιπα προγράµµατα που κάνουν την ίδια δουλειά. Ο κώδικας λοιπόν που χρειάζεται για να τρέχει ένα animation µετά την δηµοσίευση (publish) του από το Flash εµπεριέχεται µέσα στο index.html. Εδώ βρίσκεται όλη η εισαγωγή (intro) της ιστοσελίδας. Το συγκεκριµένο αρχείο είναι αυτόνοµο δεν καλείται ούτε καλεί κανένα. Απλώς είναι αυτό που εµφανίζεται πρώτο στην ιστοσελίδα.

Παρακάτω στην εικόνα 4.3 δείχνεται το πώς αλληλεπικοινωνούν τα αρχεία προκειµένου να δώσουν το επιθυµητό αποτέλεσµα.

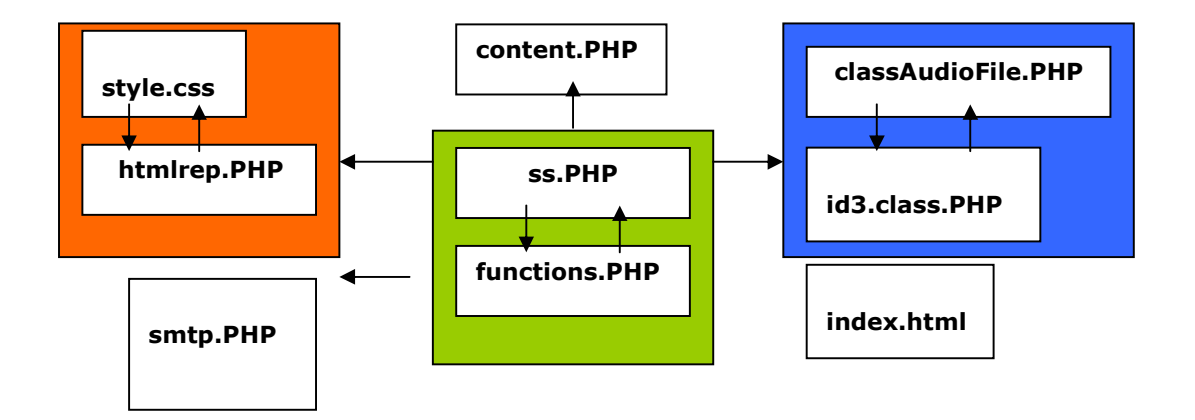

# **Εικόνα 4.3: Επικοινωνία Αρχείων**

# **4.4 Πλοήγηση στο πρόγραµµα**

Καλό θα ήταν σε αυτό το σηµείο να εξηγήσουµε βήµα-βήµα το πώς δουλεύει το πρόγραµµα καθώς εµείς πλοηγούµαστε σε αυτό.

Πρώτη σελίδα που ζητάµε από τον browser µας να βρει είναι αυτή http://62.38.194.54/final/index.html. Αυτή η σελίδα όπως προαναφέραµε είναι µια εισαγωγή ώστε να µπούµε στην κυρίως σελίδα που είναι αυτή http://62.38.194.54/final/ss.PHP. (Οι αριθµοί που βλέπετε δεν είναι τίποτα άλλο από την ip διεύθυνση του τερµατικού πάνω στο οποίο τρέχει αυτή την στιγµή ο Apache. Κάθε διεύθυνση στο internet µεταφράζεται σε κάποιους αριθµούς που δεν είναι άλλοι από την ip διεύθυνση του κάθε τερµατικού η οποία µπορεί να είναι είτε στατική είτε δυναµική(DHCP). Η στατική είναι πάντα η ίδια οπότε χρησιµοποιείτε πολύ από τους servers και η δυναµική είναι αυτή που έχουν συνήθως τα απλά τερµατικά όταν µπαίνουν στο Internet και αλλάζει κάθε φορά που εισέρχονται σε αυτό). Τώρα σε αυτή την σελίδα έχουµε τα εξής:

#### **Login**

Εδώ πρέπει να κάνουµε login και ώστε να µπορούµε να ανεβάσουµε είτε να ακούσουµε κάποιο sample ή µίξη.

Ο κώδικας που απαιτείται από το ss.PHP είναι ο παρακάτω αφού προηγουµένως έχουν οριστεί και τα functions που χρησιµοποιούµε στο functions.PHP.

#### **functions.PHP**

```
function am initials are valid ($user am $initials) {
$link = connect mysq1();
squarey ="SELECT user am, initials FROM school users WHERE user am =
\frac{1}{2} . $user am. \frac{1}{2} & initials = \frac{1}{2} $initials. \frac{1}{2} ;
$result = mysql query($query, $link) or die(mysql error());
$num rows = mysq1 num rows ($result);if (\$num\_rows == 1) {
return TRUE;
Ą,
else
x
  if (am initials are valid gr ($user am, $initials)) {
    return TRUE;
  \rightarrowelse {
    return FALSE;
  P)
J.
\mathcal{Y}if (isset ($SESTON['logged-in'])({% content = ';
   $no logins = get no logins ($ SESSION['user id']);
   $full name = get_name ($ SESSION['user id'])$bar = 'Μέχρι στιγμής έχετε συνδεθεί '.$no_logins.'
           φορές σαν '.$full name.' <br>';
   $ SESSION['bar'] = $bar;
   if(isset({$ POST['set mail'])}) {
     if(strlen(get email($ SESSION['user id'])) < 2){
              set_email($ SESSION['user_id'], $ POST['email']);
       send \overline{\text{mail}(\$ \text{ POST}[\text{Femail}'])};
       $content = 'Το μήνυμα έχει σταλεί!<br>';
    - 3
   Â
```
#### **ss.PHP**

```
if(isset({$ POST['login']})}
  if (am initials are valid($ POST['user am'], $ POST['initials'])) {
    $ SESSION['logged-in'] = '1';
    $ SESSION['user id']= get user id($ POST['user am']);
    $no logins = get no logins ($ SESSION ['user id']) + 1;
    set no logins ($ SESSION['user id'] $no logins);
  Ą.
  else ($content = 'Παρακαλώ κάντε log-in για να δείτε
                τα αργεία της βάσης δεδομένων';
    $bar = get_content('login_error');
    echo get page($content,$bar);
    die():
 \rightarrow\mathcal{Y}
```
Έτσι εδώ έχουµε τα δυο αυτά ενδεχόµενα. Αν τα αρχικά και το Α.Μ. που γράψει ο χρήστης είναι σωστά τότε θα δει το πρόγραµµα πόσες φορές έχει κάνει login ο χρήστης και θα σώσει στην βάση τον αριθµό αυτό συν 1 που είναι η τελευταία φορά. Αλλιώς αν είναι λάθος ή τα αρχικά ή το Α.Μ. θα µας βγάλει ένα login error στην ίδια σελίδα που βρισκόµαστε και θα συνεχίσει να µας λέει *'Παρακαλούµε συνδεθείτε για να δείτε τα αρχεία της βάσης.'* 

To επόµενο βήµα είναι να κοιτάξει το πρόγραµµα εάν αυτή είναι η πρώτη φορά που κάνουµε login. Σε αυτή την περίπτωση θα µας βγάλει µια φόρµα όπου θα µας ζητήσει συµπληρώσουµε το email µας και όταν το κάνουµε θα στείλει ένα email µε πληροφορίες που σχετίζονται µε την πλοήγηση στο Audile και θα µας εµφανίσει στην οθόνη µας 'Το µήνυµα έχει σταλεί!'.

```
function set email($user id, $email)
\left\{ \right.$link = connect myself();
$query = "UPDATE school users SET email ='". $email."'
           WHERE user id = 1". $user id. "';";
$result = mysql query($query,$link) or die (mysql error());
\mathcal{Y}
```
Επίσης θα µας φτιάξει ένα φάκελο και τους υποφακέλους του µε το όνοµα µας και το Α.Μστο shared directory του server µας . όπως φαίνεται στην εικόνα 4.4.

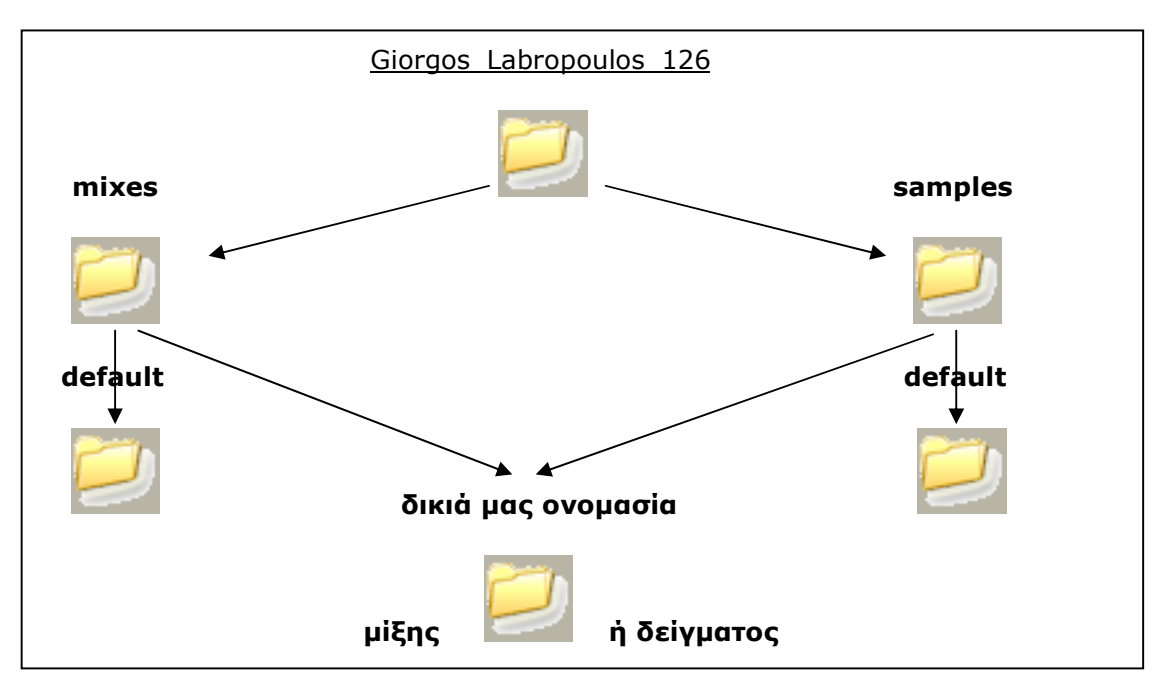

**Εικόνα 4.4: Αρχειοθέτηση Φακέλων**

Και ο κώδικας στο functions.PHP.

```
function get no logins ($user id) {
$name = get user name ($user id);$surname = get user sumame ($user id);\frac{2}{3}am = get_user_am(\frac{2}{3}user_id);
$link = connect myself();
\texttt{\$query} = \texttt{"SELECT} \texttt{no\_logins} \texttt{FROM} \texttt{school\_users}<br>
WHERE user_id='".$user_id."';";
$result = mysql query($query,$link) or die (mysql error());
$no logins = mgq1 result ($result, 0, "no logins");
//connect mysql get no logins field
     if (\text{no} \text{ logins} > = 1)x
     return $no logins;
     Ą,
     else
     \left\{ \right.
```

```
mkdir("sample_library/".$name.' '.$surname.' '.$user_id.
      "0777");
mkdir ("sample library/".$name.' '.$surname.' '.$user id.
      "/samples", "0777");
mkdir("sample library/".$name.' '.$surname.' '.$user id.
       " / \text{mixes", "0777");
mkdir("sample library/".$name.' '.$surname.' '.$user id.
       "/\text{samples}/\text{default}", "0777");
mkdir("sample_library/".$name.'_'.$surname.'_'.$user_id.<br>"/mixes/default", "0777");
add_dir($user_id, "default", "samples");
add dir ($user id, "default", "mixes");
return $no logins;
\rightarrow
```
#### **Ανταλλαγή Sample ή Μίξης**

 $\lambda$ 

Επόµενο βήµα στην πλοήγησή µας είναι να διαλέξουµε ένα από τα 5 κύρια links που υπάρχουν στο htmlrep.PHP. Η λογική πίσω από το Ανταλλαγή Sample και το Ανταλλαγή Μίξης είναι ακριβώς η ίδια µε την µόνη διαφορά πως για µίξη το µεγαλύτερο επιτρεπτό µέγεθος προς upload είναι 15ΜΒ ενώ για ένα ηχητικό δείγµα είναι 5mb.

Στην σελίδα αυτή µπορούµε είτε να κάνουµε upload κάποιο sample ή να βρούµε ένα sample της αρεσκείας μας. Ας δούμε πρώτα την περίπτωση που κάνουμε upload ένα δείγµα ή µια µίξη.

Όπως είπαµε και προηγουµένως έχουµε µε το που κάναµε login τον προσωπικό µας φάκελο µε το όνοµά µας και µέσα ένα φάκελο που ονοµάζεται default. Τώρα εδώ µας δίνετε η επιλογή να δηµιουργήσουµε ένα νέο φάκελο µε το όνοµα που εµείς επιθυμούμε. Πατώντας πάνω στο «Δημιουργία φακέλου» θα μας εμφανιστεί μια κενή µπάρα όπου εκεί να δώσουµε το όνοµα του καινούργιου φακέλου. Αµέσως µετά αυτός θα εµφανιστεί στο drop down menu και θα µπορούµε να τον επιλέξουµε. Στην συνέχεια µπορούµε άµα θέλουµε να προσθέσουµε και σχόλια έτσι ώστε να γίνεται το δείγµα πιο πλούσιο σε στοιχεία και µε τον τρόπο αυτό πιο προσιτό στους υπόλοιπους χρήστες.

Παρακάτω βλέπουµε τον κώδικα που απαιτείται για τα παραπάνω, µέσα στο function.PHP.

```
function add_dir($user_id, $dir_name, $dir_type)
$link = connect mysq1();
square = "INSERT INTO  directories (user id, dir name, dir type)VALUES ('". $user_id."', '".$dir_name."', '"
                \sqrt{3}dir type."')";
$result = mysql_query($query.$link) or die (mysql_error());
$query = "SELECT dir id FROM directories WHERE dir type=
         '' $dir type." && dir name ='" $dir name."";
$result = mysq1_query($query, $link) or die(mysq1_error());
$dir_id = mysql_result($result,0,"dir_id");
return $dir id;
\mathcal{Y}function get dir name ($dir id, $dir type) {
$link = connect myself();
$query = "SELECT dir name FROM directories WHERE dir type=
        \blacksquare".$dir type." as dir id = ".$dir id." ";
$result = mysq1query(\$query, \$link) or die(mysql error());
\text{Gdir name} = \text{mysql result}(\text{fresult}, 0, \text{"dir name"});return $dir name;
\mathbf{y}function get file name ($file id) {
$link = connect myself();
square = "SELECT filename FROM filesWHERE file id='".$file id."'";
$result = mysql query($query, $link) or die(mysql error());
$file_name = mysq1_resub($result, 0, "filename");return $file name;
```

```
\mathcal{Y}function get file url($file id) {
$link = connect myself();
$query = "SELECT url FROM files WHERE file id='".$file id."'";
$result = mysql_query($query, $link) or die(mysql_error());
\text{curl} = mysql result ($result.0."url");
return $url;
\mathcal{Y}function file exist ($filename, $dir id. $file type) {
$link = connect myself();
$query = "SELECT file id FROM files WHERE filename ='".$filename."
         " as dir id="".$dir id."' as type='".$file type."';";
$result = mysql query($query, $link) or die(mysql error());
//echo mysql result($result,0,"file id");
// strlen(file_id) \leq 0if(\$result \& still (mysq{\_}result (\$result, 0, "file_id")) \leftarrow 0) (
    return FALSE;
  \mathcal{Y}else {
    return TRUE;
  -)
\mathcal{Y}function upload file ($user id. $data, $type) {
if (\$type == "mixes") {
$typelink="mix";
else (
$typelink="sample";
Y.
  if(file type is allowed($data['userfile']['type'])) {
     if(file exist($data['userfile']['name'], $ POST['directories'],
                     $type) ) {
```

```
return "File exists!";
Δ.
else (
 $dirname = get dir name($ POST['directories'], $type);
 $uploaddir = 'sample_library/'.get_root_dir
                ($ SESSION['user id']).'/' $type.'/' $dirname.'/';
 $uploadfile = $uploaddir . basename(str replace("","",
                $ FILES['userfile']['name']));
 if (move uploaded file ($ FILES['userfile']['tmp name'],
                          $uploadfile)) {
   require ('classAudioFile.php');
   $AF = new AudioFile;$AF->loadFile($uploadfile);
   $AF->getSampleInfo();
   $sampling_rate = $AF->wave_framerate;$filesize = $AF->wave_size;$no_chamnels = $AF->wave_chamnels;$byterate = $AF-> wave byterate;$resolution = $AF-> wave bits;
   $filename = str replace(" " " " " $ FILES['userfile'] ['name'])//$filename = $AF-> wave filename;
   $length = $AF->wave length;$format = $AF->wave_type;%compression = $AF->getCompression ($AF->wave compression);\text{Surl} = \text{Suploading};% {\tt comments = \, \, \text{\&} \, \, \text{POST}[\, \, \text{comments} \,] \, \, \text{\&}}\delta \text{dir_id} = \S_POST['disectories']$link = connect_mysql();
   \texttt{\$query} = \texttt{''INSERT} INTO files SET date=CURDATE(), url='".
   $url."', sampling rate='".$sampling rate."', filesize='".
   $filesize."', no channels='".$no channels."', bitrate='".
   $byterate."', resolution='". $resolution."', filename='".
   \verb§filename."', length='".\verb§length."".", comments='".$comments."', dir id='".$dir id."', format='".
   $format."', compression='". $compression."', type='". $type."'";
      $result = mysql_query($query, $link) or die(mysql_error());
      return 'Το αρχείο είναι έγκυρο και έχει σωθεί στην βάση
              δεδομένων.<br><br>
        <a href="ss.php?page=upload ' $typelink.'">
                Φόρτωση νέου δείγματος</a> ';
```
 $\mathcal{A}$ 

```
else\left\{return 'Το αίτημα σας απορρίφθηκε!
                   <br><br><a href="ss.php?page=upload '.$typelink.
                   '">Παρακαλώ προσπαθείστε πάλι</a>';
      \overline{\phantom{a}}Ĵ.
  ÿ
  elsereturn 'λάθος τύπος αρχείου, έγκυροι τύποι αρχείων είναι
             : ogg, mp3, wav <br><Br>
      <a href="ss.php?page=upload '.$typelink.'">
               Παρακαλώ προσπαθείστε πάλι</a>';
  3
\overline{\phantom{a}}function file type is allowed ($type) {
switch ($type) {
case "audio/ogg":
   return true;
   break;
case "audio/wav":
   return true;
   break:
case "audio/aiff":
  return true;
   break;
case "audio/mpeg":
  return true;
   break;
default:
  return false;
Þ
```

```
\overline{\phantom{a}}
```
Το πρώτο function επιτρέπει στον χρήστη να φτιάξει το δικό του φάκελο µέσα στην βάση δεδοµένων αλλά και µέσα στον server. Στην συνέχεια δίνουµε το όνοµα του αρχείου αλλά και το όνοµα του αρχείου που σώζεται ώστε να µπορεί να ανακαλεστεί από τους υπόλοιπους χρήστες. Το URL µας δίνει το πού αυτό θα σωθεί µέσα στον server µετά κοιτάει το πρόγραµµα άµα υπάρχει άλλο αρχείο µε το ίδιο όνοµα µέσα στον ίδιο φάκελο. Αν υπάρχει τότε µας απαγορεύει να το σώσουµε κάτω από αυτήν την ονοµασία και µας υποχρεώνει να το µετονοµάσουµε. Πιο σηµαντικό είναι η αποκωδικοποίηση του αρχείου από όπου σε συνδυασµό µε το audioclass.PHP παίρνουµε όλες τις επιµέρους πληροφορίες του αρχείου όπως δειγµατοληψία, bitrate, αριθµό καναλιών κ.τ.λ. και σώζονται σε ξεχωριστά πεδία στην βάση ώστε να µπορούν να εµφανιστούν έπειτα όταν ψάχνουµε για κάποιο δείγµα ή µίξη. Τέλος το τελευταίο

function κοιτάει αν το αρχείο είναι έγκυρο δηλαδή αν ανήκει στην κατηγορία των wav, aiff, mp3 ή ogg.

Όλα τα παραπάνω λοιπόν µέσα στο functions.PHP καλούνται από το χρήστη µέσα από το ss.PHP το οποίο χρησιµοποιεί τα functions που έχουµε σώσει µέσα στο functions.PHP. Παρακάτω βρίσκεται ο κώδικας µέσα στο ss.PHP.

```
if(isset($ POST['search db']) || $ GET['page'] == 'search'){
  if (isset (\$ POST['search db']))({control = get content('search');$results = search({$_POST['filename']});
      $content := $results;echo get page($content.$ SESSION['bar']);
    \rightarrowelse (% content = get content('search');echo get page($content, $ SESSION['bar']);
    \rightarrow3
else if (isset({S_CET['page']) & & S_CSET['page'] =='sample sharing') {
    $content .= get content ('sample sharing');
    echo get page($content, $ SESSION['bar']);
  \rightarrowelse if (isset(\S GET['page']) & \S GET['page'] ==
          'browse samples') {
    $content .= get_content('browse_samples');
    echo get_page($content,$_SESSION['bar']);
ÿ
else if (isset($ GET['page']) \&\&\$ GET['page'] ==
         'view samples') {
  $content .= get db content ('view samples',
               $ 8.9E T[user_id'], '', "";
  echo get page($content, $ SESSION['bar']);
```

```
\,else if (isset ($ GET['page']) && $ GET['page'] =='view file info') {
  $content .= get_db_content('view_file_info',
  \frac{\bar{s}\_G\bar{\text{ET}}[\text{user_id}'], \bar{s}\_G\bar{\text{ET}}[\text{dir_id}'], \bar{s}\_G\bar{\text{ET}}[\text{file_id}'])\text{;}}{\text{echo get\_page\_info}(\text{frontent}, \bar{s}\_S\bar{\text{ESSION}}[\text{bar}'])\text{;}}-)
else if (isset (\frac{5}{5} GET['page']) & \frac{5}{5} GET['page'] == 'delete') {
  delete_file({\S \_GET['dir_id'] \, , \, \S \_GET['file_id'] \, );
  $content .= get db content ('view samples dir',
                    \sqrt{\mathsf{GET}[\cdot]}user_id'], \sqrt{\mathsf{GET}[\cdot]}dir_id'], "");
  echo get_page($content, \overline{\$ SESSION['bar']);
3
else if (isset ($_GET['page']) && $_GET['page'] == 'delete_sample_dir')
  delete\_dir({\text{S\_GET}}['dir\_id'], "samples");
  $content .= get_db_content('view_samples',$_GET['user_id'], '',"");
  echo get_page($content,$_SESSION['bar']);
\lambdaelse if (isset (\frac{5}{2} GET['page']) & \frac{5}{2} GET['page'] == 'upload_sample') {
  if (isset (\text{?} POST['create_dir'])){
```

```
$dirname = clean string($ POST['custom dir']);
  if(strlen($dirname) > 1){
    create dir($ SESSION['user id'], $dirname, "samples");
  \mathcal{Y}else {
    echo get page ("Error creating dir", $ SESSION['bar']);
  \mathcal{Y}\overline{ }if (isset (\texttt{\$ POST['update same]}) ) {
echo get page(upload file($ SESSION['user id'], $ FILES, "samples"),
$ SESSION['bar']);
\rightarrowelse {
$content .= get_content('upload_sample');
echo get page($content,$ SESSION['bar']);
-3
```
Tα ίδια ακριβώς που ισχύουν στο «Ανταλλαγή Sample» ισχύουν και για το «Ανταλλαγή Μίξης» όπως αναφέραµε και παραπάνω µε την διαφορά πως όπου γράφουµε sample στον κώδικα για τα samples γράφουµε mix στον κώδικα για τις µίξεις.

Ας δούµε τώρα τι συµβαίνει όµως όταν προσπαθούµε να βρούµε ένα δείγµα µέσα στο audile και πιο ειδικά πως καλείται η τελευταία και πιο σηµαντική σελίδα που είναι αυτή των πληροφοριών ενός δείγµατος ή µιας µίξης.

Εδώ βλέπουµε τον κώδικα µέσα στο functions.PHP

 $\lambda$ 

```
function get_file_info($file_id){
$link = connect myself();
$query = "SELECT * FROM files WHERE file id='".$file id."';";
$result = mysql_query($query, $link) or die(mysql error());
  require ('classAudioFile.php');
$html = '';
  while (\text{flow} = \text{mysq1\_fetch\_assoc}(\text{fresult})) {
  $AF = new AudioFile;$filterame = "". $row['url'] . $row['filename']$AF->loadFile($filename);
      if (\$AF->wave id == "RIFF")
      -6
        $AF->visual_width=300;
        $AF->visual height=100;
        $AF->getVisualization(substr($filename.0.strlen
                                       (\text{filename}) - 4).".png");
        \frac{2}{3}img = "<br/>kbr><img src=".substr(\frac{2}{3}filename.0.strlen
                                        (\$filename) -4) .". png>";
    \rightarrow$html . =<tr>
    <td>'.$row['filename'].'&nbsp;&nbsp;&nbsp;</td>
    <td>'.$row['filesize'].'&nbsp;&nbsp;&nbsp;</td>
    <td>'.$row['bitrate'].'&nbsp;&nbsp;&nbsp;</td>
    <td>'.$row['date'].'&nbsp;&nbsp;&nbsp;</td>
    <td>'.$row['resolution'].' bits&nbsp; &nbsp; &nbsp;</td>
    <td>'.$row['no_channels'].'&nbsp;&nbsp;&nbsp;</td>
    <td>'.$row['format'].'&nbsp;&nbsp;&nbsp;</td>
    <td>'.$row['sampling_rate'].'&nbsp;&nbsp;&nbsp;</td>
    <td>'.substr($row['length'],0,4).'s&nbsp;&nbsp;&nbsp;</td>
```

```
<td>'.$row['comments'].'&nbsp;&nbsp;&nbsp;&nbsp;</td>
    <td>'.$row['compression'].'&nbsp;&nbsp;&nbsp;</td>
    <td>&nbsp;' $row['type'].'</td>
    \langle/tr>
    <tr>
    \lt td colspan="12" align="center">' \sin q.'\lt td>
    \langle/tr>
    19
  \lambdareturn $html;
3
```
Ο κώδικας αυτός είναι υπεύθυνος για την εµφάνιση των πληροφοριών αλλά και της κυµατοµορφής ενός δείγµατος ή µιας µίξης και παίρνει κυρίως τα ορίσµατά του από το Audioclass.PHP αρχείο. Υπάρχουν επίσης πολλά άλλα functions που χρησιµοποιήθηκαν προκειµένου να εµφανιστούν στις προηγούµενες σελίδες το όνοµα του χρήστη, το πόσα αρχεία περιέχονται µέσα στο κάθε φάκελο κ.τ.λ. αλλά το πιο σηµαντικό κοµµάτι είναι αυτό, για αυτό και ασχοληθήκαµε µόνο µε το συγκεκριµένο.

Πάλι όπως και προηγουµένως τα functions αυτά καλούνται από ένα άλλο αρχείο και αυτό είναι το content.PHP µε τον παρακάτω τρόπο.

```
function get_db_content($page, $user_id, $dir_id,$file_id){
require once ("functions.php") ;
if ($page == 'view mixes' && user id exist ($user id)) {
$name = get user name($ GET['user id']);
$\texttt{surname} = \texttt{get\_user\_surname}(\$ \_\texttt{GET} \texttt{user\_id} \texttt{'} \texttt{)}~\texttt{;}return'
<table class="content_2" width="650">
<tr>
<td align="center"><b>Δείτε τις μίξεις από τον χρήστη '.$name.'
\frac{1}{2} $surname \frac{1}{2} </b></td>
\langle/tr>
</table>
\langlebr>
<table>
$\mbox{{\sc {\small <}}\sc {\small \&}\sc {\small \&}<td width="120"></td>
<td>
<table class="content 2" width="650">
<tr><td><u>Όνομα φακέλου</u></td><td align="center"><u>λρχεία</u>
</td><td></td></td></tr>
".get dirs view($user id, "mixes").'
\langle/table>
</td></tr></table>
```

```
return<sup>1</sup>
```

```
19
\mathcal{Y}else if($page == 'view_mixes_dir' && user_id_exist($user_id)
         \&\& dir id exist ($dir id)) {
$name = get_user_name($ GET['user_id']);
$surname = get user sumame ($ GET['user id']);
$dirname = get dir name ($dir id, "mixes");return'
<table class="content 2" width="650">
<tr>
<td align="center"><b>Φάκελος '.$dirname.' από τον χρήστη '.$name.'
                                 \frac{1}{2}. $surname. \frac{1}{2} </b></td>
\langle/tr>
\langle/table>
<br>thr><table>
<tr>
<td width="50"></td>
<td>
<table class="content 2" width="600">
<tr><td><u>Ovoua apgriou</u></td><td align="center">
        <u>Πληροφορίες</u></td><td align="center">
        <u>Ακρόαση/Αποθήκευση</u></td></tr>
'.get files view($dir id."mixes").'
\langle/table>
</td></tr></table>
19
\mathcal{Y}else if ($page == 'view samples' && user_id exist ($user_id)) {
$name = get_user_name({$_GET['user_id']});
$surname = get user surname($ GET['user id']);
```

```
<table class="content 2" width="650">
$\mbox{{\sc {\small <}}}\mbox{{\sc {\small tr}}}$<td align="center"><b>Δείτε τα αρχεία από τον χρήστη '.$name.'
                          \frac{1}{2}$surname. \frac{1}{2} </b></td>
\langle/tr>
\langle/table>
<br/><b>br></b><table>
<tr>
<td width="80"></td>
<td>
<table class="content 2" width="650">
<tr><td><u>Όνομα φακέλου</u></td><td align="center">
          <u>Apyzia</u></td><td></td></td></tr>
'.get dirs view($user id, "samples").'
\langle/table>
</td></tr></table>
-19
\mathcal{Y}else if ($page == 'view samples dir' && user_id_exist ($user_id)
                                            \epsilon \epsilon dir id exist ($dir id)) {
$name = get user name($ GET['user id']);
$sumname = get user surname({$ GET['user id']})$dirname = get dir name(§dirid, "samples");return'
\timestable class="content 2" width="650">
<tr>
<td align="center"><b>Φάκελος ' $dirname ' από τον χρήστη ' $name '
                                     ' $surname '</b></td>
\langle/tr>
\langle/table>
\langle \text{br} \rangle<table>
<tr>
<td width="90"></td>
<td>
```

```
<table class="content 2" width="650">
<tr><td><u>Ovoua apgriou</u></td><td align="center">
        <u>IIAnpopopízc</u></td><td align="center">
         <u>Ακρόαση/Αποθήκευση</u></td></tr>
'.get files view($dir id, "samples").'
\langle/table>
</td></tr></table>
19
\lambdaelse if ($page == 'view file info' && file id exist ($file id)) {
$name = get_user_name($_GET['user_id']);
$surname = get user sumame ($ GET['user id']);
$filename = get_file_name ($file_id);$url = get file url ($file id);return<sup>1</sup><table class="content 2" width="100%">
<tr>
<td align="center"><a href="/final/'.$url.''.$filename.'" target=
" blank"><b><u>λρχείο</u>: '.$filename.' από τον χρήστη
 \frac{1}{2} $name \frac{1}{2} $surname \frac{1}{2} </b></td>
\langle/tr>
</table>
<hr>
<table class="content 2" width="100%" align="center">
<td><b>>
ovoua </b></td>
<td><b>Mévz8oc (bytes)</b></td>
<td><b/>>>bitrate</b></td>
<td><b/>>>Ημερομηνία</b></td>
<td><b/><br />
Avάλυση</b></td>
<td><b>Xavália</b></td>
<td><b>Túnoc</b></td>
<td><b>Δειγματοληψία</b></td>
<td><b>Διάρκεια</b></td>
<td><b>Σχόλια</b></td>
<td><b>Συμπίεση</b></td>
<td><b>Kατηγορία</b></td>
\langle/tr>
'.get_file_info($file_id).'
</table>
<table align="center" width="100%">
<tr>
<td align="center" width="100%">
<a href="javascript:window.close();">Κλείσιμο παραθύρου</a>
```

```
\langle /td \rangle\langle/tr>
</table>
19
\lambdaelse(
return '
<table class="content 2">
<tr>
<td>Υπήρχε σφάλμα-Προσπαθήστε ξανά!</td>
\langle/tr>
</table>
\text{str}٠,
\mathcal{Y}Ä
25
```
Εδώ παρατηρούµε πως υπάρχει ένα function µέσα στο content.PHP το **function**  get\_db\_content. Το χρησιμοποιούμε εδώ προκειμένου να μας λύσει τα χέρια και να µας εµφανίσει όλο το περιεχόµενο της βάσης µέσα στο content που είναι και το κύριο µέρος της ιστοσελίδας. Εκεί δηλαδή που εµφανίζονται όλες οι πληροφορίες.

Αυτά ήταν και τα πιο σηµαντικά σηµεία από πλευράς προγραµµατισµού στο audile. Τα υπόλοιπα links δεν παρουσιάζουν τέτοιο προγραµµατιστικό ενδιαφέρον και καλό θα είναι να παραληφθούν.

# **4.5 AudileRadio**

Πριν από την ανάλυση του ραδιοφώνου του Audile πρέπει να γίνει µια µικρή εισαγωγή στο Streaming και τα Streaming Media.

# **4.5.1 Streaming Media**

Ο όρος streaming media, αναφέρεται σε πληροφορία οπτική ή ακουστική η οποία έχει τη δυνατότητα να αναπαράγεται κατά τη διάρκεια της καταφόρτωσης (download) από το δίκτυο. Στην πραγµατικότητα οι τεχνολογία streaming βασίζεται στην ύπαρξη µίας προσωρινής µνήµης (buffer) όπου αποθηκεύονται προσωρινά τα δεδοµένα καθώς καταφορτώνονται από το δίκτυο, και µέχρι να αναπαραχθούν. Μετά την αναπαραγωγή τους στον παραλήπτη, η µνήµη αυτή είναι έτοιµη να φιλοξενήσει το νέο ρεύµα δεδοµένων που καταφθάνει από το δίκτυο.

#### Ιστορικά:

Οι προσπάθειες να επιδειχθούν τα media στους υπολογιστές χρονολογούνται από τις αρχές των υπολογιστών, στα µέσα του 20ό αιώνα. Εντούτοις, λίγη πρόοδος σηµειώθηκε για αρκετές δεκαετίες, υφιστάµενη πρώτιστα λόγω του υψηλού κόστους και έπειτα τις περιορισµένες ικανότητες των υπολογιστών.

 Τα ακαδηµαϊκά πειράµατα στη δεκαετία του '70 απέδειξαν τις βασικές έννοιες και τη δυνατότητα πραγµατοποίησης του streaming στους υπολογιστές. Κατά τη διάρκεια της πρόσφατης δεκαετίας του '80, οι υπολογιστές έγιναν αρκετά ισχυροί να επιδείξουν τα διάφορα media.

Τα αρχικά τεχνικά ζητήµατα µε τη ροή ήταν:

- 1. Κατοχή δυνατής CPU και bus-bandwidth ώστε να υποστηρίξει τα απαραίτητα data rates.
- 2. H δηµιουργία καναλιών µε πολύ µικρό χρόνο διακοπής στο λειτουργικό σύστηµα ώστε να αποτραπεί το buffer underrun. To buffer underrun ή αλλιώς buffer underflow είναι µια κατάσταση όπου το buffer που χρησιµοποιείται για να επικοινωνήσουν οι δύο συσκευές ή οι δύο επεξεργαστές έχει γεµίσει µε δεδοµένα µικρότερης ταχύτητας από αυτά τα δεδοµένα που εξέρχονται από αυτό το buffer. Αυτό έχει σαν αποτέλεσµα το πρόγραµµα ή η συσκευή που διαβάζει από αυτό το buffer να σταµατήσει προκειµένου να γεµίσει ξανά κάτι που µπορεί να προκαλέσει προβλήµατα αφού τα δεδοµένα που µπαίνουν στο buffer δεν είναι κατάλληλα για διακοπή και επανεκκίνηση της ροής της πληροφορίας

Εντούτοις τα δίκτυα των υπολογιστών ήταν ακόµα περιορισµένα και τα media µεταδίδονταν πιο εύκολα από µέσα που δεν είναι streaming όπως π.χ. τα CD-ROM

Η πρόσφατη δεκαετία του '90 είχε να αποδείξει:

- 1. µεγαλύτερο εύρος ζώνης (bandwidth) στα δίκτυα
- 1. αυξανόµενη πρόσβαση στα δίκτυα, ειδικά το διαδίκτυο
- 2. χρήση των τυποποιηµένων πρωτοκόλλων όπως το TCP/i IP, το HTTP και το HTML
- 3. Η εµπορευµατοποίηση του διαδικτύου

Αυτές οι πρόοδοι στη δικτύωση υπολογιστών σε συνδυασµό µε τους ισχυρούς προσωπικούς υπολογιστές και τα σύγχρονα λειτουργικά συστήµατα συνέβαλαν ώστε να γίνουν τα Streaming Media πρακτικά και προσιτά για τους συνηθισµένους καταναλωτές. Γενικά το περιεχόµενο των πολυµέσων (Multimedia) είναι µεγάλο, έτσι οι δαπάνες αποθηκευτικών µέσων και µέσων µετάδοσης είναι ακόµα σηµαντικές για να αντισταθµίσουν αυτό που γίνετε είναι τα µέσα να συµπιέζονται και για την αποθήκευση αλλά και για τη ροή. Ένα media stream µπορεί να είναι είτε on demand είτε live. On demand τα streams αποθηκεύονται σε έναν κεντρικό υπολογιστή για µια µακριά χρονική περίοδο, και είναι διαθέσιµα για να διαβιβαστούν µετά από αίτηµα ενός χρήστη. Tα live streams είναι διαθέσιµα µόνο σε έναν ιδιαίτερο χρόνο, όπως σε ένα τηλεοπτικό (video) stream ενός ζωντανού αθλητικού γεγονότος ή ενός Internet ραδιοφώνου όπως το ραδιόφωνο του Αudile.

# **4.5.2 Αποθήκευση Streaming και Bandwidth**

Αυτό που χρειάζεται ένας server προκειµένου να µπορεί να φιλοξενήσει ένα ραδιόφωνο είναι µια γρήγορη σύνδεση στο internet. Ας υποθέσουµε λοιπόν πως έχουµε µια γραµµή ADSL στα 256kbps. Σε αυτή την περίπτωση ας πούµε πως θέλουµε να εκπέµπουµε στα 24kbps. Κάνοντας µια απλή διαίρεση 256kbps/24kbps=10 βγάζουµε τον µέγιστο αριθµό επισκεπτών που µπορούµε να φιλοξενήσουµε. Όπως καταλαβαίνουµε για την περίπτωση του ραδιοφώνου του τµήµατος ένας τέτοιος αριθµός είναι πολύ µικρός οπότε η σύνδεση µας πρέπει να είναι πολύ γρηγορότερη από µια απλή ADSL.

Το µέγεθος αποθήκευσης Streaming media υπολογίζεται από το bandwidth και το µήκος media µε τον ακόλουθο τύπο (για έναν χρήστη και ένα αρχείο):

*µέγεθος αποθήκευσης (ΜΒytes) = ποσοστό δυαδικών ψηφίων µήκους* 

$$
\text{size}(\text{MB}) = \left(\text{length}(s) \cdot \text{bit rate}\left(\frac{\text{kbit}}{\text{s}}\right)\right) \cdot \frac{1000 \text{ bit}}{1 \text{ kbit}} \cdot \frac{1 \text{ byte}}{8 \text{ bits}} \cdot \frac{1 \text{ MB}}{1,048,576 \text{ bytes}}
$$

Παράδειγµα:

Μια ώρα του βίντεο που κωδικοποιείται σε 300 KBit/S (αυτό είναι ένα χαρακτηριστικό ευρυζωνικό βίντεο για το 2005 και κωδικοποιείται συνήθως σε ανάλυση pixel 320Χ240) θα είναι:

(3.600 s 300) KBit/S / 8,388.608 = 128,7 ΜΒ εάν το αρχείο αποθηκεύεται σε έναν κεντρικό υπολογιστή για το on-demand stream. Εάν αυτό το stream απορροφάται από 1.000 ανθρώπους ταυτόχρονα, θα χρειαζόσαστε 300 KBit/S 1.000 = 300.000 KBit/S = 300 MBit/S του bandwidth. Αυτό είναι ισοδύναµο µε 125.68 GB ανά ώρα.

# **4.5.3 Πρωτόκολλα Streaming Media**

Mε τον σχεδιασµό ενός πρωτοκόλλου δικτύων που υποστηρίζει τα streaming media προκύπτουν πολλά ζητήµατα. Τα πρωτόκολλα διαγραµµάτων δεδοµένων, όπως το User Datagram Protocol (UDP), στέλνουν τα streaming media ως σειρά µικρών πακέτων. Αυτό είναι απλό και αποδοτικό, εντούτοις τα πακέτα είναι εύκολο να χαθούν ή να αλλοιωθούν κατά τη µεταφορά. Ανάλογα µε το πρωτόκολλο και την έκταση της απώλειας, ο client µπορεί να είναι σε θέση να ανακτήσει τα αρχεία µε κάποιες τεχνικές διορθώσεως λάθους, ή µπορεί να µεταπηδήσει (Interpolation) πέρα από το ελλείπον στοιχείο, ή µπορεί να υποστεί µια απώλεια.

Το Real Time Streaming Protocol (RTSP), το Real-time Transport Protocol (RTP) και το Real-time Transport Control Protocol (RTCP) σχεδιάστηκαν συγκεκριµένα ώστε να επιτυγχάνεται το media streaming µέσα στα δίκτυα. Τα τελευταία δύο βασίζονται πάνω στο UDP. Τα αξιόπιστα πρωτόκολλα, όπως το Transmission Control Protocol (TCP), εγγυώνται τη σωστή παράδοση κάθε πακέτου του media stream. Εν τούτοις, το ολοκληρώνουν αυτό µε ένα σύστηµα διαλειµµάτων και επανεκκίνησης, το οποίο τους καθιστά πιο σύνθετους για να εφαρµοστούν. Επίσης σηµαίνει ότι όταν υπάρχει απώλεια στοιχείων στο δίκτυο, το media stream περιµένει ενώ οι χειριστές του πρωτοκόλλου ανιχνεύουν την απώλεια και αναµεταδίδουν το ελλείπον στοιχείο. Οι clients µπορούν να ελαχιστοποιήσουν την επίδραση αυτού µε την αποθήκευση των δεδοµένων αυτών.

Ένα άλλο θέµα είναι το οτι τα firewalls είναι πιο επιρρεπή στο να σταµατούν τα αρχεία που είναι βασισµένα σε UDP πρωτόκολλα από οτι τα δεδοµένα που είναι βασισµένα στο TCP πρωτόκολλο.

Τα πρωτόκολλα Unicast στέλνουν ένα χωριστό αντίγραφο του media stream από τον server σε κάθε client. Αυτό είναι απλό, αλλά µπορεί να οδηγήσει στον ογκώδη διπλασιασµό των στοιχείων όσον αφορά το δίκτυο.

Τα Multicast πρωτόκολλα αναλαµβάνουν να στείλουν µόνο ένα αντίγραφο του media stream πέρα από οποιανδήποτε σύνδεση δικτύων. Αυτό είναι µια αποδοτικότερη χρήση της ικανότητας των δικτύων, αλλά είναι πιο σύνθετη για να εφαρµοστεί. Επιπλέον, τα multicast πρωτόκολλα πρέπει να εφαρµοστούν στους routers των δικτύων, καθώς επίσης και στους servers.

Από το 2005, οι περισσότεροι routers στο διαδίκτυο δεν υποστηρίζουν τα multicast πρωτόκολλα, και πολλά firewalls τα εµποδίζουν. Το multicast πρωτόκολλο είναι πρακτικότερο για τις οργανώσεις που τρέχουν τα δίκτυά τους, όπως τα πανεπιστήµια και οι εταιρίες. ∆εδοµένου ότι αγοράζουν τους routers τους και τρέχουν στις συνδέσεις δικτύων τους, µπορούν να αποφασίσουν εάν το κόστος και η προσπάθεια της υποστήριξης ενός multicast πρωτοκόλλου δικαιολογούνται από την προκύπτουσα αποταµίευση σε bandwidth.

Τα πρωτόκολλα Peer-2-peer(P2P) λειτουργούν έτσι ώστε τα media να στέλνονται από τους clients που τα ήδη κατέχουν σε clients που δεν τα έχουν και τα θέλουν. Αυτό αποµονώνει τον server και τις συνδέσεις του δικτύου του αποκτώντας το δίκτυο ευχέρεια. Παρόλα αυτά, προκύπτουν τεχνικά, αποδοτικά, ποιοτικά, επιχειρησιακά και νοµικά ζητήµατα.

Νεότεροι camcorders µπορούν να κάνουν stream video σε έναν υπολογιστή προσπερνώντας το FireWire. Αυτό χρησιµοποιεί ένα σύστηµα βασισµένο σε χρόνους κρατήσεων για να εξασφαλίσει την παραγωγή και να µπορεί να παραληφθεί από πολλούς clients αµέσως.

#### **Stream and transport protocols**

• HTTP (Hypertext Transfer Protocol)

Πρωτόκολλο µετάδοσης πληροφοριών στο διαδύκτιο προκειµένου να ανταλλάσσονται πληροφορίες µεταξύ του τερµατικού και του εξυπηρετητή.

• MMS (Manufacturing Message Specification)

Το ΜΜS είναι ένα διεθνές σύστηµα (ISO-9506) για µεταφορά µηνυµάτων σε πραγµατικό χρόνο µεταξύ συσκευών δικτύου ή και υπολογιστικών εφαρµογών.

• RTP (Real-time Transport Protocol)

Format που χρησιµοποιείται για να παραδίδει πληροφορίες ήχου και εικόνας στο Internet.

• RTCP (Real-time Transport Control Protocol)

Πρωτόκολλο που συνοδεύει το RTP και ελέγχει την ροή της µετάδοσης των πληροφοριών αυτών που χρησιµοποιούν το RTP.

• RTSP (Real Time Streaming Protocol)

Πρωτόκολλο µε εφαρµογή πάνω στα streaming µέσα και επιτρέπει στο τερµατικό να ελέγχει τον εξυπηρετητή των steaming µέσων και να του δίνει εντολές όπως η αναπαραγωγή και παύση.

• RealNetworks RDT (Remote Digital Terminal)

Χρησιµοποιείται στις επικοινωνίες και κυρίως στις Τ1 και Ε1 ψηφιακές γραµµές προκειµένου να µεταφερθεί η πληροφορία στα τηλεφωνικά δίκτυα.

#### **Streaming media**

Τα παρακάτω είναι προγράµµατα αναπαραγωγής και λήψης streaming µέσων από και προς το Internet.

• RealPlayer

Πρόγραµµα αναπαραγωγής των streaming µέσων τύπου MP3, MPEG-4, QuickTime και Windows Media καθώς και πολλούς τύπους από RealAudio και RealVideo κωδικοποιήσεις.

• Apple Quicktime

Λογισµικό κατασκευασµένο από την Apple Computer ικανό να διαχειρίζεται πληροφορίες ψηφιακής video, ήχου, κείµενο, κινούµενα σχέδια, µουσική καθώς και πολλούς τύπους διαδραστικών πανοραµικών εικόνων (interactive panoramic images).

• FORscene

Ολοκληροµένη πλατφόρµα για video που επιτρέπει τις µη γραµµικές (non-linear) επεµβάσεις στο video κάτι που σηµαίνει πως ο χρήστης µπορεί να προσεγγίσει πολύ εύκολα κάθε καρέ ενός video.

• Macromedia Flash Player

∆ιανέµεται από την Adobe Systems η οποία αγόρασε την Macromedia και είναι λογισµικό για streaming διανυσµατικά (vector) αλλά και raster graphics χάρη σε µια γλώσσα που ονοµάζεται ActionScript καθώς επίσης και διπλής κατεύθυνσης streaming για ήχο και video.

• Microsoft Windows Media

Το Media Player πρωτοεµφανίστηκε στα Windows 3.0 και µετά στα Windows 95 και Windows NT. Από τα Windows 98 και µετονοµάστηκε σε Windows Media Player.

• RealNetworks

Προµηθευτής λογισµικών για Internet µέσα. Εδρεύει στο Seattle και η εταιρία είναι ευρέως γνωστή για την δηµιουργία του Real Αudio που είναι συµπίεση ήχου καθώς και για το RealVideo που είναι συµπίεση video. Επίσης πολύ διαδεδοµένο είναι και το RealPlayer που είναι λογισµικό αναπαραγωγής streaming µέσων.

• Shoutcast

Χρησιµοιείται για Internet ραδιόφωνο και χρησιµοποιεί το HTTP για µετάδοση του ήχου σαν πρωτόκολλο επικοινωνίας.

• Icecast

Εξυπηρετητής επίσης για χρήσεις Internet ραδιοφώνου παρόµοιες µε αυτές του Shoutcast.

• Ogg/Vorbis

Πολλές φορές καλείται και απλά Ogg. Είναι ανοιχτού τύπου κωδικοποίηση για ήχο φτιαγµένο από την Xiph.org.Foundation. Ουσιαστικά είναι µια εναλλακτική κωδικοποίηση αντί του ΜP3 που είναι ευρέως διαδεδοµένο. Προς το παρόν πολύ χρησιµοποιείται στα παιχνίδια αφού πολλοί κατασκευαστές παιχνιδιών αποθηκεύουν τον ήχο τους µε αυτή την κωδικοποίηση.

• Matroska

Οι επεκτάσεις της κωδικοποίησης είναι .mkv και .mka. Το Matroska είναι µια ιδέα ανοιχτού τύπου κωδικοποίησης πολυµέσων προκειµένου να κωδικοποιεί την πληροφορία σε µορφή αρχείου ενός συγκεκριµένου λογισµικού. Μοιάζει µε το QuickTime της Apple.

#### **4.5.4 Shoutcast**

Το Soutcast είναι ένα audio streaming λογισµικό διαθέσιµο για πολλών ειδών πλατφόρµες (multiplattform) προγραµµατισµένο από την Nullsoft. Την εταιρία δηλαδή που προγραµµάτισε και το πασίγνωστο winamp. Η Nullsoft χρησιµοποιεί MP3 και AAC κωδικοποίηση και το HTTP σαν πρωτόκολλο επικοινωνίας για να εκπέµψει internet ραδιόφωνο. Το λογισµικό του server αλλά και των clients είναι διαθέσιµα για Windows, FreeBSD, GNU/Linux, Mac OS X και Solaris.

Στο κέντρο του συστήµατος είναι το SHOUTcast Distributed Network Audio Server (DNAS). To DNAS είναι υπεύθυνο για να δέχεται το σήµα που εκπέµπεται (data) από το winamp και το plug-in που του επιτρέπει τέτοιο πράγµα δηλαδή του SHOUTcast Source DSP plug-in. Στην συνέχεια το αναµεταδίδει στους χρήστες που είναι συνδεδεµένοι στο SHOUTcast DNS. Με το που εισαχθούν τα audio data από το winamp στο SHOUTcast DNS ουσιαστικά γίνεται προσιτό από οποιονδήποτε χρήστη µπει στην σελίδα του SHOUTcast. Έτσι το µόνο που αποµένει είναι να αποκτηθεί ένα domain (διεύθυνση) και να καταχωρηθεί στους servers του SHOUTcast κάτι που

γίνεται εύκολα και δωρεάν µέσω του Dyndns. Το domain αντιπροσωπεύει το ραδιόφωνο µας και έτσι µπορεί να βρεθεί και να ακουστεί από τους χρήστες.

Το λογισµικό Shoutcast επιτρέπει στον χρήστη να στήσει το δικό του προσωπικό ραδιοφωνικό server προκειµένου να µπορεί να εκπέµψει Internet Radio. Το format της εξόδου του Shoutcast είναι αναγνωρίσιµο και κατανοητό από πολλαπλούς clients συµπεριλαµβανοµένου και των ευρέως γνωστών Nullsoft Winamp, Windows media player, XMMS, Zinf και Apple iTunes.

#### **Πρωτόκολλο Shoutcast**

#### **MP3 bit stream data**

icy-notice1:<BR>This stream requires

<ahref="http://www.winamp.com/">Winamp</a><BR>

icy-notice2:SHOUTcast Distributed Network Audio Server/Linux v1.9.2<BR>

icy-name:WLHS 89.9 FM Lakota High School

icy-genre: alternative rock

icy-url:http://wlhsradio.com

Content-Type: audio/mpeg

icy-pub:1

icy-br:48

#### **SHOUTcast tags**

icy-notice:

ένα Tag γενικότερων πληροφοριών

icy-name:

εδώ εµπεριέχεται το όνοµα του καναλιού που λαµβάνουµε

icy-genre:

το είδος της µουσικής που λαµβάνουµε

icy-url:

µας δίνει το url, τη διεύθυνση δηλαδή του σταθµού

Content type:

 δηλώνει το MIME τύπο δεδοµένων του stream, συνήθως audio/mpeg για mp3 ραδιόφωνο. Το streaming για τηλεόραση χρησιµοποιεί το video/nsv

icy-pub:

καταδεικνύει το αν το stream είναι προσωπικό(0) ή αν είναι δηµόσιο(1)

icy-br:

τέλος εδώ έχουµε το bit rate του stream σε kbit/s.

Επίσης άµα θελήσει ο χρήστης µπορεί να ενεργοποιήσει και άλλα χαρακτηριστικά του πρωτοκόλλου shoutcast όπως το icy-metaint:8000 που θα δηλώσει την τοποθεσία των πληροφοριών του κοµµατιού και τα δεδοµένα θα εµφανίζονται ανά 8000 bytes. Το πρώτο byte των πληροφοριών είναι το µέγεθος του πακέτου αυτού των πληροφοριών. Αν κάποιος θελήσει να βρει τον ακριβή αριθµό σε bytes πρέπει αυτός ο αριθµός να πολλαπλασιαστεί επί 16.

Τέλος µε τα παρακάτω:

StreamUrl='www.club977.com'

StreamTitle='singer, title'

Μπορούµε να πάρουµε το όνοµα του καλλιτέχνη και τον τίτλο του τραγουδιού.

# **5 Συµπεράσµατα**

Αξιολογώντας το Audile θα λέγαµε πως είναι σε θέση να καλύψει τις ανάγκες του Τµήµατος Μουσικής Τεχνολογίας και Ακουστικής έχοντας και τη δυνατότητα αναβάθµισης στο µέλλον. Στην παρούσα κατάσταση το πρόγραµµα είναι λειτουργικό και δεν υπολείπεται σε λειτουργίες κανενός άλλου αντίστοιχου sample sharing προγράµµατος. Το µόνο στο οποίο θα µπορούσε να πει κανείς πως υστερεί το audile είναι στα γραφικά και αυτό διότι το συγκεκριµένο πρόγραµµα δεν κατασκευάστηκε για εµπορικούς λόγους αλλά για καθαρά εκπαιδευτικούς. Ο γραφικός σχεδιασµός των ιστοσελίδων (graphic design) είναι µια τέχνη η οποία στην ουσία αποσκοπεί στην εµπορικότητα των ιστοσελίδων µε σκοπό να κεντρίσει το ενδιαφέρον των χρηστών και σπάνια έχει να κάνει µε την λειτουργικότητα αυτή καθαυτή ενός δικτυακού τόπου. Κάτι τέτοιο στην περίπτωση του audile θα ήταν άσκοπο, χρονοβόρο και εντέλει πιθανότατα αντιοικονοµικό.

Ένα άλλο θέµα που προκύπτει µε την χρήση και την ανάδειξη του προγράµµατος αυτού είναι το οικονοµικό. Λέγοντας οικονοµικό εννοούµε το σε τι βαθµό θα µπορεί ένας φοιτητής του τµήµατος µουσικής τεχνολογίας και ακουστικής να βάλει στο σπίτι του µια ADSL γραµµή σύνδεσης στο Internet. Οι εποχές του ακριβού Internet στην Ελλάδα φαίνονται πάντως να αλλάζουν και όλο και περισσότεροι χρήστες σε όλη την χώρα αναβαθµίζουν τις dial-up συνδέσεις τους σε ADSL. Κάτι τέτοιο θα είναι πολύ σύντοµα προσιτό και για ένα φοιτητή καθώς ήδη η τιµή µιας ADSL σύνδεσης έχει πέσει κάτω από τα 20 ευρώ το µήνα, τιµή αρκετά προσιτή.

Το Audile µπορεί να βοηθήσει καθοριστικά την οµαδικότητα των φοιτητών και επίσης να κάνει τους δεσµούς της σπουδαστικής κοινότητας ακόµα πιο ισχυρούς και συµπαγείς. Με την ανταλλαγή δειγµάτων ήχου καθώς και των µίξεών τους, οι φοιτητές θα είναι σε θέση να γνωρίσουν καλύτερα ο ένας τον άλλον σε καλλιτεχνικό επίπεδο και έτσι να δηµιουργούνται καλλιτεχνικά σχήµατα µέσω αυτής της δραστηριότητας.

Επίσης µέσω του ραδιοφώνου, σεµινάρια, οµιλίες και βραδιές όπως αυτές της ηλεκτροακουστικής µουσικής που διοργανώνονται στο τµήµα µας, θα µπορούν να παρακολουθούνται από κάθε φοιτητή πλέον µέσα από τον προσωπικό του υπολογιστή.

# **6 Αναφορές**

# **6.1 Βιβλιογραφία**

[1] David Sklar, DS and Adam Trachtenberg, AT. *PHP Cookbook*, California: O'Reilly & Associates, 2002, pp. 10-550.

[2] Jason Gilmore, W.J.G, *Beginning PHP5 and MySQL: From Novice to Professional*, New York: APRESS, 2004, pp. 9-712

# **6.2 ∆ιαδικτυακές Παραποµπές**

- [3] http://freesound.iua.upf.edu/
- [4] http://www.findsounds.com/
- [5] http://www.apache.org
- [6] http://www.php.net